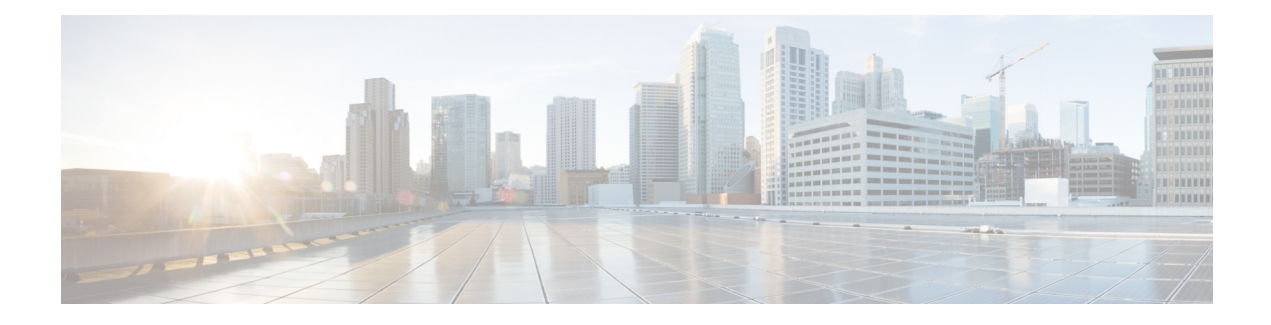

# **Configuring MPLS Layer 2 VPNs**

First Published: March 29, 2012

Lasted Revised:

The Frame Relay to ATM Bridged Interworking feature provides interoperability between the Frame Relay attachment virtual circuit (VC) and the ATM attachment VC that are connected to different provider edge (PE) routers. The bridged encapsulation corresponding to the bridged (Ethernet) interworking mechanism is used to enable this interoperability. The Ethernet frames are carried through the MPLS network using Ethernet over MPLS (EoMPLS). The interworking function is performed in the PE routers connected to the Frame Relay attachment VC and the ATM attachment VC based on RFC 2684 and RFC 2427.

The xconnect support on Gigabit EtherChannel (GEC) Virtual Private Wire Service (VPWS) on ASR 1000 feature enables service providers to supply connectivity between customer sites with existing data link layer (Layer 2) networks by using a single, integrated, packet-based network infrastructure—a Cisco MPLSnetwork. Instead of separate networks with separate network management environments, service providers can deliver Layer 2 connections over an MPLS backbone.

Layer 2 Gateway Protocol (L2GP) is a recommended IEEE standard (802.1ah) to address the issues that arise when two independent, bridged domains are connected redundantly through an arbitrary number of links. L2GP defines how the forwarding gateways are selected, so that only redundant ports are blocked and there are no temporary loops. The transition should be at least at the same speed in which Spanning Tree Protocol (STP) L2GPresolvesthe transient loop problem during reconvergence because it does not require cooperation from the outside domain.

Reverse Layer 2 Gateway Protocol (R-L2GP) is a variation of an L2GP. In case of an R-L2GP, the pseudo information of the R-L2GP is transmitted by network provider edges (nPEs) instead of user provider edges (uPEs). R-L2GP provides a mechanism to send out static preconfigured bridge protocol data units (BPDUs) on each ring access port of the nPEs to stimulate a per-access ring instantiation of the protocol. R-L2GP enables the PEs to avoid the burden of running Multiple Instances Spanning Tree Protocol (MISTP) when multiple independent access networks that run MISTP connect to a pair of redundant PEs.

High-Level Data Link Control (HDLC) Ethernet over MPLSis part of the Any Transport over MPLS(AToM) solution. HDLC and Ethernet are two link-layer transports that utilize the AToM architecture.

- Overview of L2VPN [Interworking,](#page-1-0) on page 2
- Virtual Private LAN [Services,](#page-3-0) on page 4
- Prerequisites for Frame Relay [DLCI-to-ATM](#page-10-0) AAL5SNAP Bridged Interworking, on page 11
- Frame Relay [DLCI-to-ATM](#page-10-1) AAL5SNAP Bridged Interworking, on page 11
- Configuring Frame Relay [DLCI-to-ATM](#page-12-0) AAL5SNAP Bridged Interworking, on page 13
- Gigabit [EtherChannel](#page-18-0) for Virtual Private Wire Service, on page 19
- Configuring Gigabit [EtherChannel](#page-19-0) for Virtual Private Wire Service, on page 20
- High-Level Data Link [Control-Ethernet](#page-30-0) Interworking, on page 31
- Configuring [HDLC-Ethernet](#page-31-0) Interworking, on page 32
- Additional [References,](#page-57-0) on page 58
- Technical [Assistance,](#page-59-0) on page 60
- Feature Information for [Configuring](#page-59-1) MPLS Layer 2 VPNs, on page 60
- [Glossary,](#page-61-0) on page 62

# <span id="page-1-0"></span>**Overview of L2VPN Interworking**

Interworking is a transforming function that interconnects two heterogeneous attachment circuits (ACs). Several types of interworking functions exist. The function that is used depends on the AC type used, the type of data carried, and the level of functionality required. The two main Layer 2 VirtualPrivate Network (L2VPN) interworking functionssupported in Cisco IOS XE software are bridged interworking and routed interworking.

Layer 2 (L2) transport over multiprotocol label switching (MPLS) and IP exists for ACs, such as Ethernet-to-Ethernet or Point-to-Point Protocol (PPP), Ethernet to VLAN, and Ethernet to Frame Relay. An interworking function facilitates translation between different L2 encapsulations.

## **L2VPN Interworking Modes**

L2VPN interworking works in either Ethernet (bridged) mode or IP (routed) mode. You can specify the mode by issuing the **interworking {ethernet | ip}** command in pseudowire-class configuration mode and in L2VPN xconnect configuration mode for protocol-based CLI.

The **interworking** command causesthe ACsto be terminated locally. The two keywords perform the following functions:

- The **ethernet** keyword causes Ethernet frames to be extracted from an AC and sent over the pseudowire. Ethernet end-to-end transmission is resumed. The AC frames that are not Ethernet are dropped. In the case of VLAN, the VLAN tag is removed, leaving an untagged Ethernet frame.
- The **ip** keyword causes IP packets to be extracted from an AC and sent over the pseudowire. The AC frames that do not contain IPv4 packets are dropped.

The following sections explain the Ethernet and IP interworking modes in detail.

## **Ethernet or Bridged Interworking**

Ethernet interworking is also called bridged interworking. Ethernet frames are bridged across the pseudowire. The CE routers can natively bridge Ethernet traffic or can route traffic using a bridged encapsulation model, such as Bridge-group Virtual Interface (BVI) or Routed Bridge Encapsulation (RBE). The PE routers operate in the Ethernet like-to-like mode.

The Ethernet interworking mode offers the following services:

- LAN services—An example of this is an enterprise that has several sites, with some sites having Ethernet connectivity to the service provider (SP) network and others having Asynchronous Transfer Mode (ATM) connectivity. If the enterprise requires LAN connectivity to all itssites, traffic from the Ethernet or VLAN of one site can be sent through the IP/MPLS network and encapsulated as bridged traffic over an ATM VC of another site.
- Connectivity services—An example of this is an enterprise that has different sites running an Internal Gateway Protocol (IGP) that has incompatible procedures on broadcast and non broadcast links. This

enterprise has several sites that run an IGP, such as Open Shortest Path First (OSPF) or Intermediate System-to-Intermediate System (IS-IS), between the sites. In this scenario, some of the procedures (such as route advertisement or designated router election) depend on the underlying L2 protocol and are different for a point-to-point ATM connection versus a broadcast Ethernet connection. Therefore, the bridged encapsulation over ATM can be used to achieve homogenous Ethernet connectivity between the CE routers running an IGP.

## **IP or Routed Interworking**

IP interworking is also called routed interworking. The CE routers encapsulate the IP on the link between the CE router and the PE router. A new VC type is used to signal the IP pseudowire in MPLS. Translation between the L2 and IP encapsulations across the pseudowire is required. Special consideration needs to be given to the addressresolution protocol operation and routing protocol operation, because these are handled differently on different L2 encapsulations.

The IP interworking mode is used to provide IP connectivity between sites, regardless of the L2 connectivity to these sites. It is different from a Layer 3 VPN because it is point-to-point in nature and the service provider does not maintain any routing information pertaining to customers.

Address resolution is encapsulation dependent as specified here:

- Ethernet uses Address Resolution Protocol (ARP)
- ATM uses inverse ARP
- PPP uses IP Control Protocol (IPCP)
- HDLC uses Serial Line ARP (SLARP)

Therefore, address resolution must be terminated on the PE router. Also, the end-to-end address resolution is not supported. Routing protocols operate differently over broadcast and point-to-point media. For Ethernet, the CE routers must either use static routing or configure the routing protocols to treat the Ethernet side as a point-to-point network.

In routed interworking, the IP packets that are extracted from the ACs are sent over the pseudowire. The pseudowire works in the IP Layer 2 transport (VC type 0x000B) like-to-like mode. The interworking function at the network service provider's (NSP) end completes the required adaptation based on the AC technology. The non-IPv4 packets are dropped.

In routed interworking, the following considerations must be kept in mind:

• ARP, inverse ARP, and IPCP are punted to the routing protocol.

Therefore, the PE router at the NSP end must provide the following address-resolution functionalities for the Ethernet and ATM and Frame Relay point-to-point subinterface attachment circuits:

- Ethernet—The PE device acts as a Proxy ARP server to all the ARP requests from the CE router. The PE router responds with the MAC address of its local interface.
	- ATM and Frame Relay point-to-point subinterface—By default, inverse ARP does not run in the point-to-point Frame Relay or ATM subinterfaces. The IP address and subnet mask define the connected prefix; therefore, configuration is not required in the CE devices.
- Interworking requires that the MTUs in both the ACs must match for the pseudowire that is to come up. The default MTU in one AC must match the MTU of other AC.

The following table lists the range of MTUs that can be configured for different ACs.

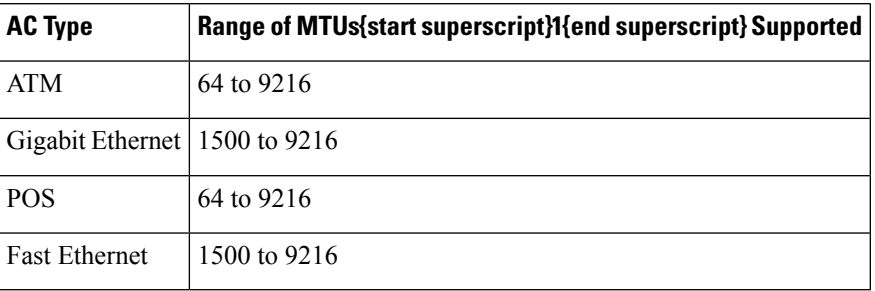

#### **Table 1: Range of MTUs for Different ACs**

{start footnote}The MTU configured on an AC must not exceed the MTU in the core network. This ensures that the traffic is not fragmented.{end footnote}

• The CE routers with Ethernet attachment VCs running OSPF must be configured with the *ospfIfType* option so that the OSPF protocol treats the underlying physical broadcast link as a P2P link.

# <span id="page-3-0"></span>**Virtual Private LAN Services**

Virtual Private LAN Service (VPLS) enables enterprises to link together their Ethernet-based LANs from multiple sites via the infrastructure provided by their service provider. From the enterprise perspective, the service provider's public network looks like one giant Ethernet LAN. For the service provider, VPLS provides an opportunity to deploy another revenue-generating service on top of their existing network without major capital expenditures. Operators can extend the operational life of equipment in their network.

Virtual Private LAN Services (VPLS) uses the provider core to join multiple attachment circuits together to simulate a virtual bridge that connects the multiple attachment circuits together. From a customer point of view, there is no topology for VPLS. All of the CE devices appear to connect to a logical bridge emulated by the provider core.

## **Reverse Layer 2 Gateway Protocol**

Layer 2 Gateway Protocol (L2GP) is a recommended IEEE standard (802.1ah) to address the issues that arise when two independent, bridged domains are connected redundantly through an arbitrary number of links. L2GP defines how the forwarding gateways are selected, so that only redundant ports are blocked and there are no temporary loops. The transition should be at least the same speed in which STP L2GP resolves the the transient loop problem during the reconvergence because it does not require cooperation from the outside domain.

Reverse Layer 2 Gateway Protocol (R-L2GP) is a variation of an L2GP. In case of an R-L2GP, the pseudo information of the R-L2GP is transmitted by Network-facing Provider Edges (nPEs) instead of User Provider-Edges (uPEs). R-L2GP provides a mechanism to send out static preconfigured Bridge Protocol Data Units (BPDUs) on each ring access port of nPEs to stimulate a per-access ring instantiation of the protocol. R-L2GP enables the Provider Edges (PEs) to avoid the burden of running Multiple Instance Spanning Tree Protocol (MST) when multiple independent access networks that run MST connect to a pair of redundant PEs.

In order for this to work, the pair of nPEs are programmed to send out BPDUs on the access ring ports in such a way that they appear to be either:

- The root bridge itself (the bridge with the lowest bridge ID or priority).
- The bridge with the second lowest bridge ID or priority, and with a 0 cost path to the root.

 $\mathbf I$ 

Using R-L2GP, you can statically configure the BPDUs instead of the STP generate the BPDUs dynamically. The following figure shows the topology of multiple-access networks connected to redundant nPEs. **Figure 1: Multiple-Access Networks Connected to Redundant nPEs**

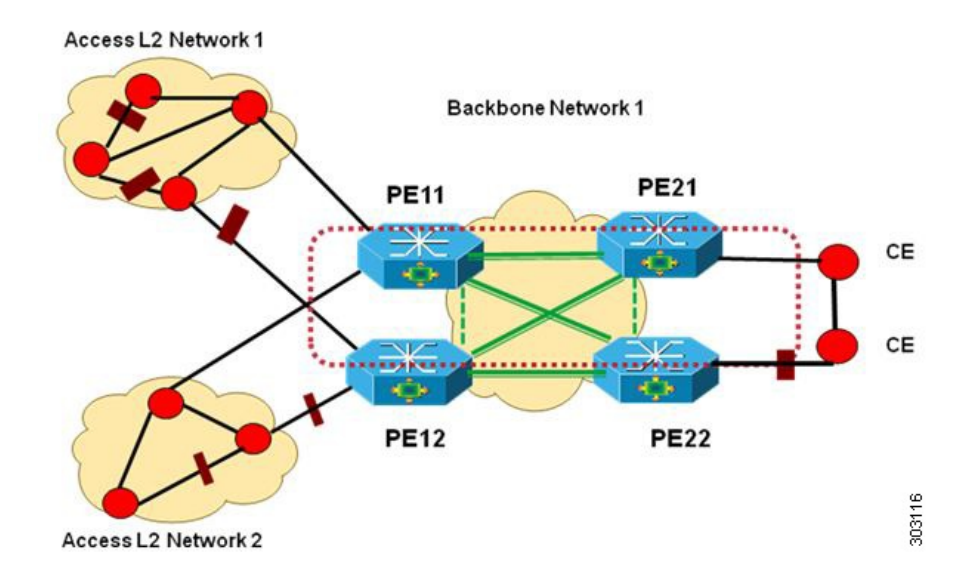

## **BPDUs Sent Out of R-L2GP Ports**

An R-L2GP module in a route processor (RP) generates static preconfigured BPDUs, and sends them to uPEs via access ports, with the R-L2GP enabled.

 $\mathscr{D}_{\mathbf{z}}$ 

**Note** Only localy generated static BPDUs can be sent out to RL2GP ports.

The following figure shows how a BPDU is forwarded to an R-L2GP port.

#### **Figure 2: BPDU on an R-L2GP Port**

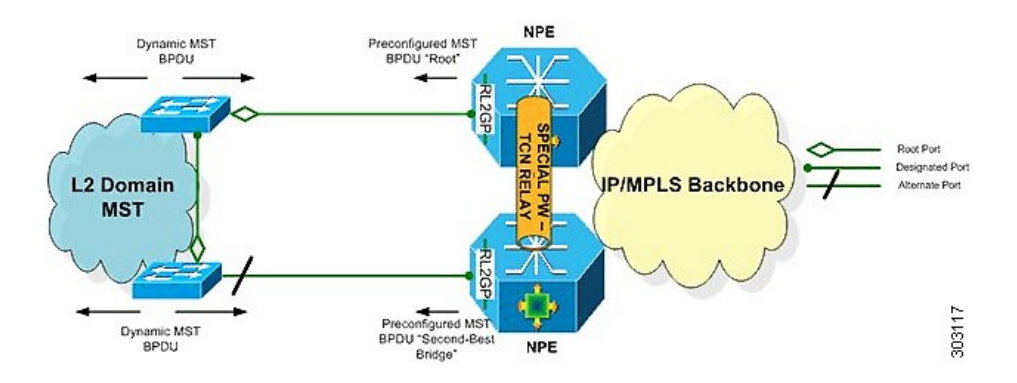

## **BPDUs Received on R-L2GP Ports**

On PE, only BPDUs with Topology Change Notification (TCN) bits on are punted to the R-L2GP and the STP module. If the PE is in a redundant setting, the corresponding BPDUs are is propagated to peer-redundant PE via the L2 protocol forwarding pseudowire (PW).

## **BPDUs Received on L2 Protocol Forwarding PW**

The TCN BPDUs received from L2 protocol forwarding PW are punted to RP, and STP/R-L2GP process it and generate MAC flush.

## **Restrictions for R-L2GP**

The restrictions for the R-L2GP feature are:

- R-L2GP is supported only on L2 bridge ports, and is not compatible with prestandard MST.
- All the access-side shall have the same MST instance, the same name and the same revision number configuration as nPEs.
- There is no configure error detection and recover mechanism for R-L2GP. Users are expected to configure R-L2GP and MSTP instance on CEs and nPEs correctly.

## **Configuring the R-L2GP**

Since the R-L2GP configuration is bundled with the MST configuration, the above parameters can be recycled from the MSTI and MST region (currently only one MST region is supported on IOS) configurations. This section describes how to configure Reverse L2GP. It consists of the following sections:

## **Configuring the MST**

Configuration of the MST must be done before configuring the R-L2GP and attaching the R-L2GP to a port.

## **SUMMARY STEPS**

- **1. enable**
- **2. configure terminal**
- **3.** spanning-tree mode mst
- **4. spanning-tree mst configuration**
- **5. name name**
- **6. revision version**
- **7. instance instance-id {vlans vlan-range}**

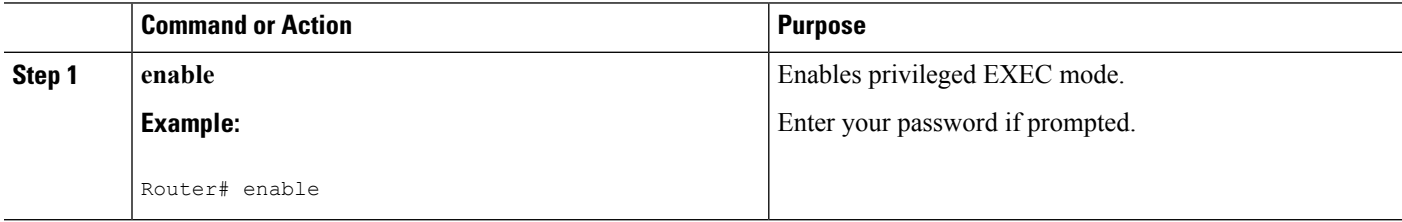

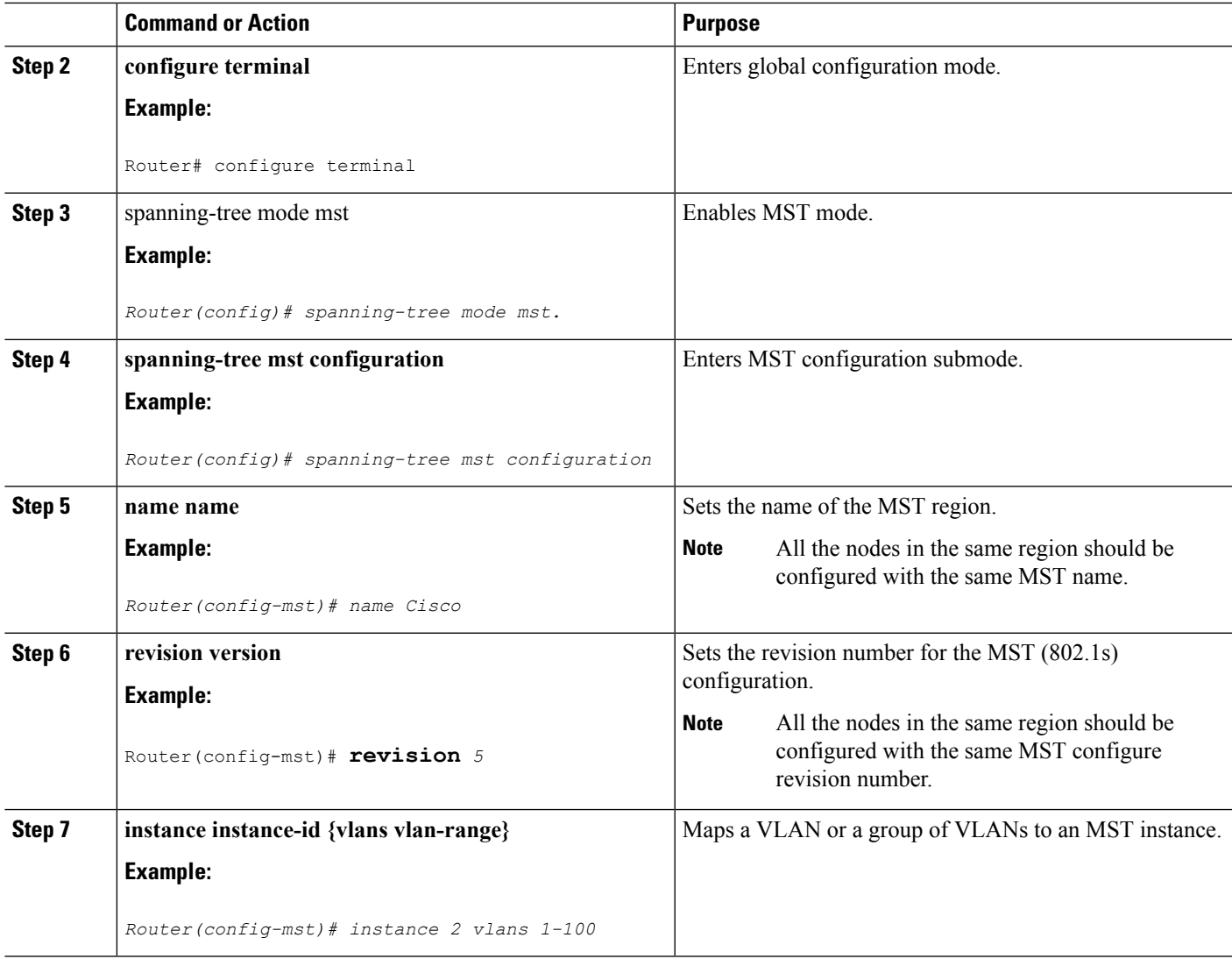

## **Configuring an R-L2GP Instance**

Perform the following steps to configure R-L2GP instance.

## **SUMMARY STEPS**

- **1. enable**
- **2.** configure terminal
- **3. spanning-tree pseudo-information transmit indentifier**
- **4. remote-id id**
- **5. mst region-id root mac-address**
- **6. mst region-id cost**

### **DETAILED STEPS**

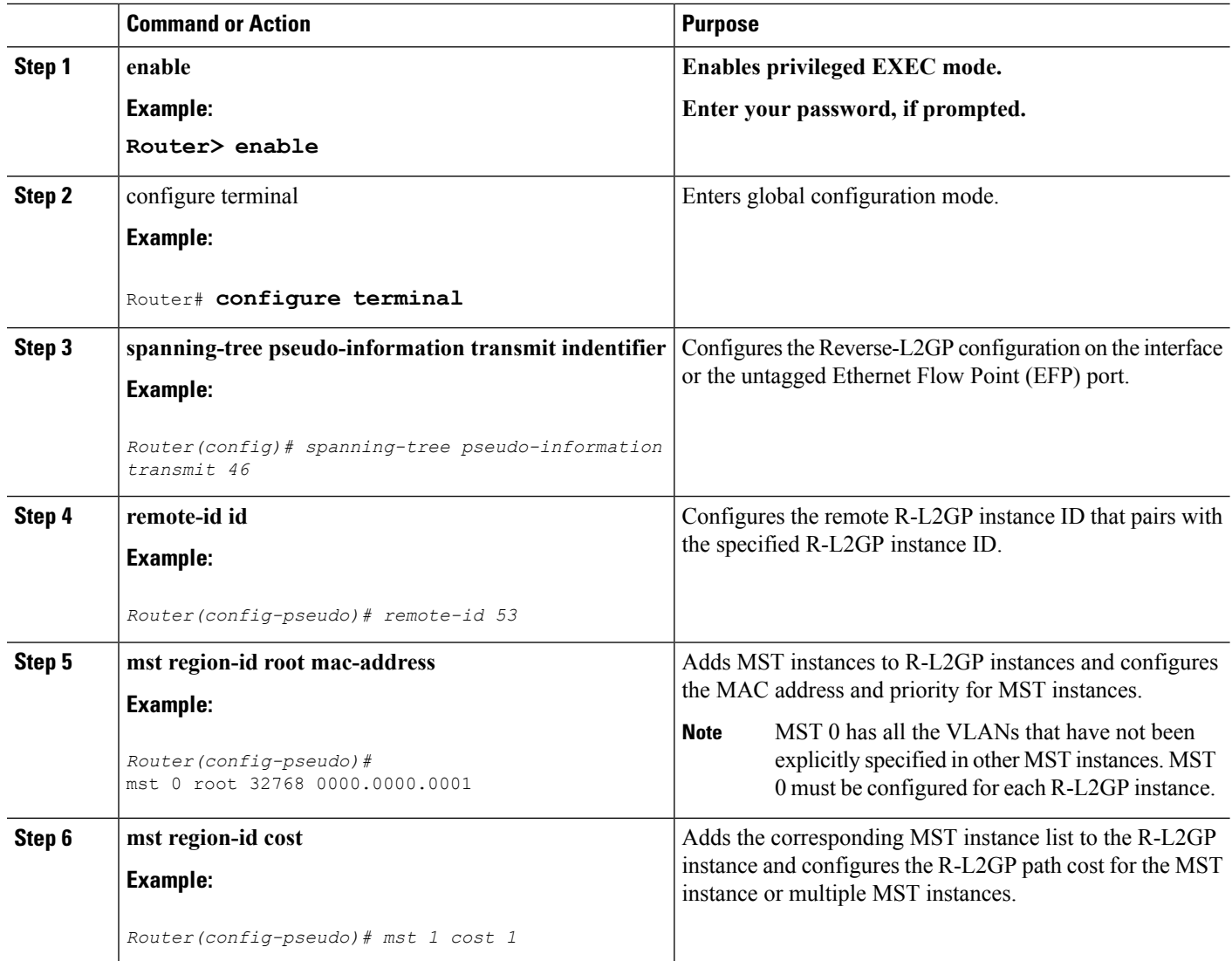

### **What to do next**

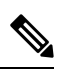

To configure an R-L2GP on the Cisco ASR 1000 Series Aggregation Services Router, the remote-id configured on nPE1 must be the transmit identifier configured on nPE2, and vice versa. **Note**

## **Attaching an R-L2GP Instance to a Port**

## **SUMMARY STEPS**

- **1. enable**
- **2.** configure terminal
- **3.** interface gigabitethernet slot/port
- **4. spanning-tree pseudo-information transmit identifier**

## **DETAILED STEPS**

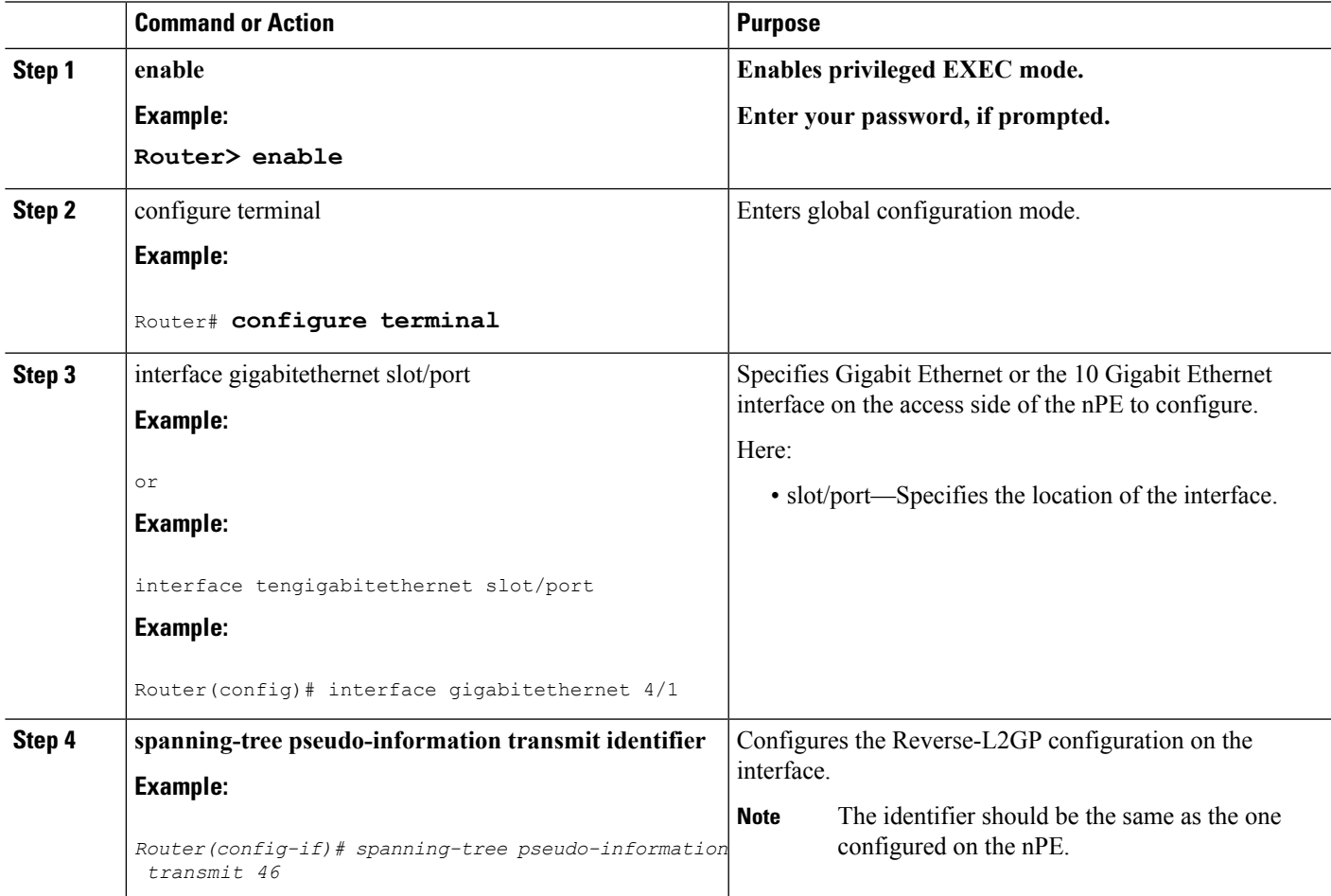

## **Example: Configuring an R-L2GP**

The following example shows how to configure an R-L2GP in a network comprising two nPEs.

Configuration example on nPE1:

```
enable
configure terminal
spanning-tree pseudo-information transmit 46
  remote-id 53
  mst 0 root 32768 0000.0000.0001
  mst 1 root 32768 0000.0000.0002
  mst 1 cost 1
 mst 2 root 32768 0000.0000.0003
exit
interface gigabitEthernet 2/1/0
   spanning-tree pseudo-information transmit 46
```
Configuration example on nPE2:

```
spanning-tree pseudo-information transmit 53
 remote-id 46
 mst 0 root 32768 0000.0000.0001
 mst 1 root 32768 0000.0000.0002
 mst 1 cost 1
 mst 2 root 32768 0000.0000.0003
interface gigabitEthernet 0/0/1
  spanning-tree pseudo-information transmit 53
```
## **Configuring the Layer 2 Protocol Forwarding Virtual Private LAN Services Pseudowire Between Two Redundant NPES**

### **SUMMARY STEPS**

- **1. enable**
- **2. configure terminal**
- **3. l2 vfi** *vfi-name manual*
- **4. vpn id vpn\_id**
- **5. bridge-domain** bridge\_id
- **6. forward permit l2protocol all**
- **7. neighbor** *ip-address vc-id* **{encapsulation mpls |pw-class** *pw-class-name***}**

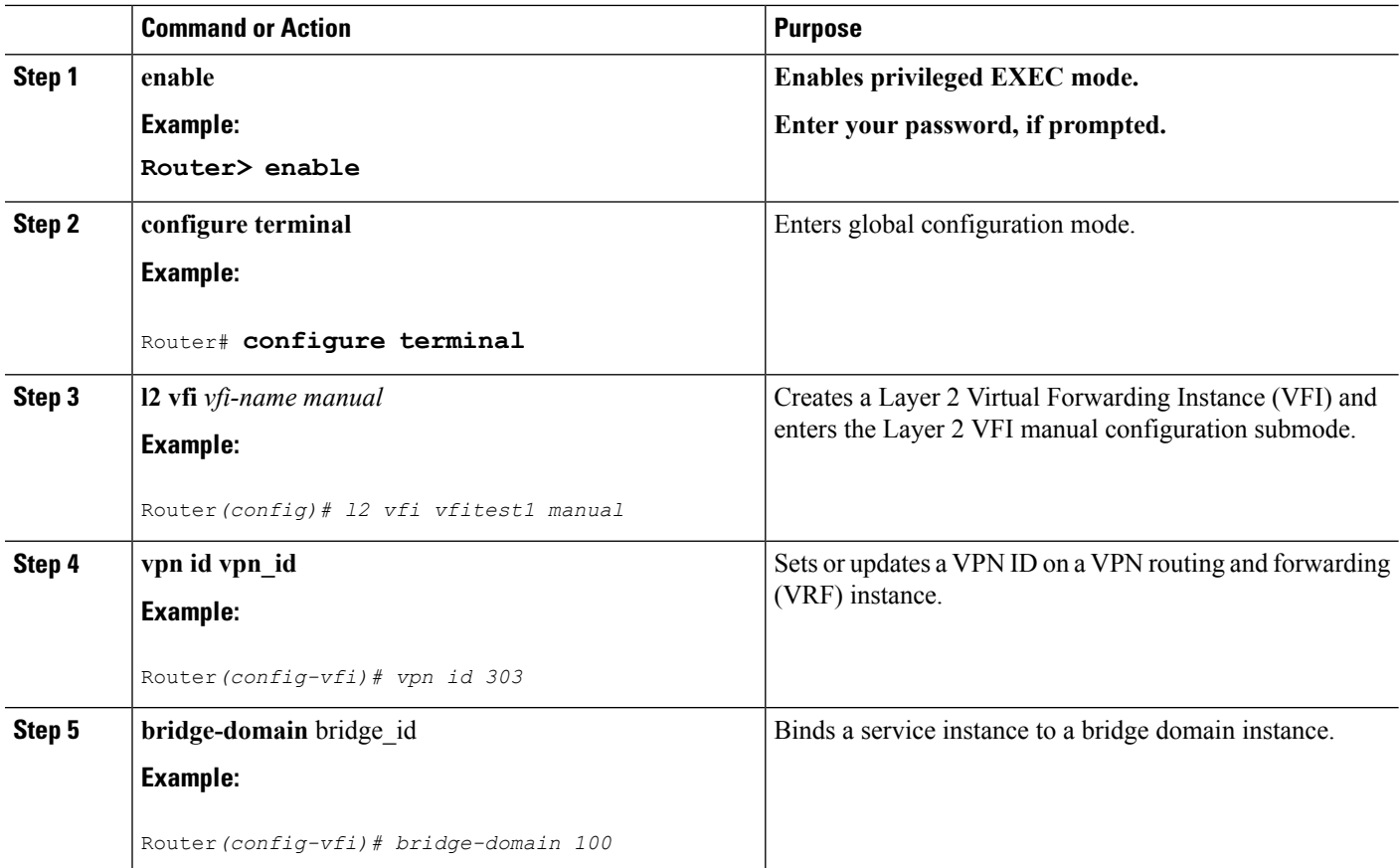

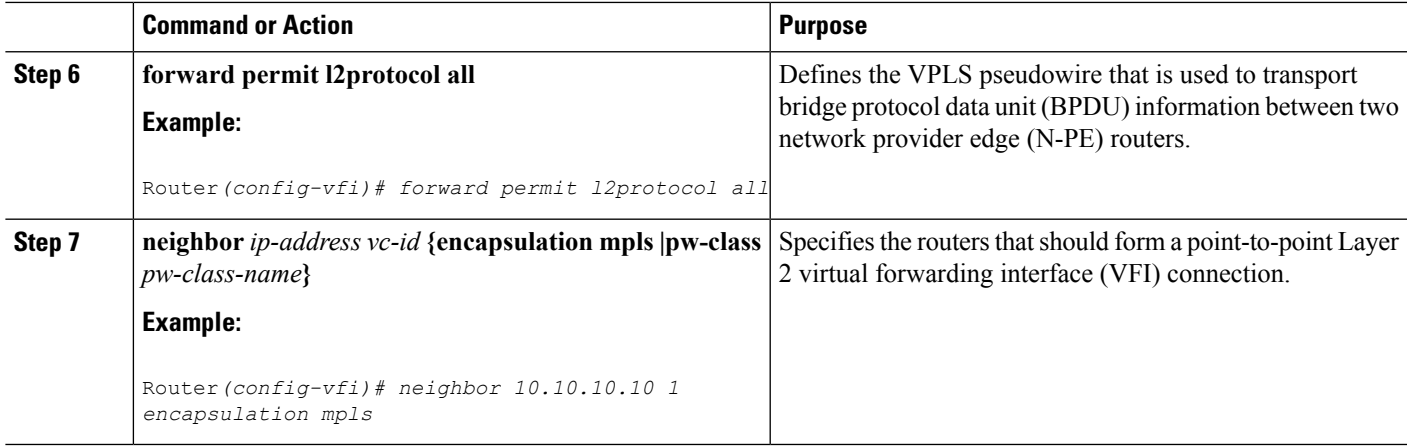

## **Verifying an R-L2GP Configuration**

The following examples show how to use the show commands to verify an R-L2GP configuration:

```
Router# show spanning-tree pseudo-information 46 configuration
```

```
remote_id 53
mst region id 0, port count 2, update flag 0x0
mrecord 0x3AF841EC, mrec_count 3:
     msti 0: root_id 32768.0000.0000.0001, root_cost 0, update_flag 0x0
     msti 1: root_id 32769.0000.0000.0002, root cost 1, update flag 0x0
     msti 2: root_id 32770.0000.0000.0003, root_cost 0, update_flag 0x0
Router# show spanning-tree pseudo-information 1 interface GigabitEthernet3/0/3
Pseudo id 1:
       GigabitEthernet 2/1/0
       GigabitEthernet 0/0/1
```
# <span id="page-10-0"></span>**Prerequisites for Frame Relay DLCI-to-ATM AAL5SNAP Bridged Interworking**

Before you configure theFrame Relay Data Link Connection Identifier (DLCI)-to-ATM AAL5SNAP Bridged Interworking feature on a router, ensure that the following prerequisites are met:

- Enable frame-relay switching on the Frame Relay provider edge (PE) router.
- Customer edge (CE) routers mustsupport Bridge-group Virtual Interface or Routed Bridge Encapsulation.

# <span id="page-10-1"></span>**Frame Relay DLCI-to-ATM AAL5SNAP Bridged Interworking**

This feature provides interoperability between the ATM attachment VC and Frame Relay attachment VC connected to different PE routers. This interworking uses the bridged encapsulation corresponding to the bridged (Ethernet) interworking mechanism. The Ethernet frames are carried through the MPLS network using Ethernet over MPLS (EoMPLS). This feature is configured only in the bridged mode and not in the routed mode.

The following figure shows the interworking function performed in the PE routers that are connected to the ATM attachment VC and the Frame Relay attachment VC.

**Figure 3: Network Topology for Frame Relay DLCI-to-ATM AAL5SNAP Bridged Interworking**

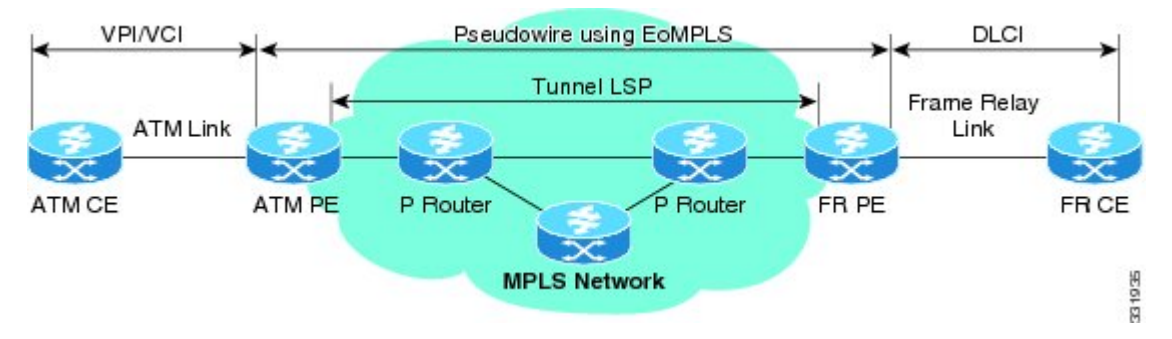

On the ATM PE router with interworking function, when traffic flows from the ATM segment to MPLS cloud, the bridged encapsulation (ATM and SNAP header) is discarded and the Ethernet frame is encapsulated with the labels required to go through the pseudowire using the VC type 5 (Ethernet). In the opposite direction, after the label disposition from the MPLS cloud, the Ethernet frames are encapsulated over AAL5SNAP using bridged encapsulation.

On the FR PE router with interworking function, when traffic flows from the FR segment to the MPLS cloud, the bridged encapsulation (Frame Relay and SNAP header) is discarded and the Ethernet frame is encapsulated with the labels required to go through the pseudowire, using the VC type 5 (Ethernet). In the opposite direction, after the label disposition from the MPLS cloud, the Ethernet frames are encapsulated over FR using bridged encapsulation.

The PE router automatically supports translation of both Cisco and IETF Frame Relay encapsulation types coming from the Customer edge (CE) router, but translates only to IETF when sending to the CE router. The Cisco CE router can handle the IETF encapsulation on receipt, even if it is configured to send Cisco encapsulation.

The following modes are supported:

- The ATM permanent virtual circuit (PVC) mode with the AAL5SNAP encapsulation type, and the existing Quality of Service (QoS) functionality for ATM PVCs.
- The Frame Relay DLCI mode, and the existing QoS functionality for Frame Relay.

PVC status signaling works the same way it does in the like-to-like case. The PE router reports the PVC status to the CE router, based on the availability of the pseudowire.

The attachment circuit maximum transmission unit (MTU) on both sides of the pseudowire must match when connected over MPLS. The non-AAL5 traffic (such as OAM cells) is punted to be processed at the RP level. A VC that is configured with OAM cell emulation on the ATM PE router (using the **oam-ac emulation-enable** command) can send end-to-end F5 loopback cells at configured intervals toward the CE router. When the pseudowire is down, an end-to-end F5 segment alarm indication signal (AIS) and remote defect indication (RDI) is sent from the PE router to the CE router.

The following figure shows the protocol stack for the Frame Relay DLCI-to-ATM AAL5SNAP Bridged Interworking feature.

Ш

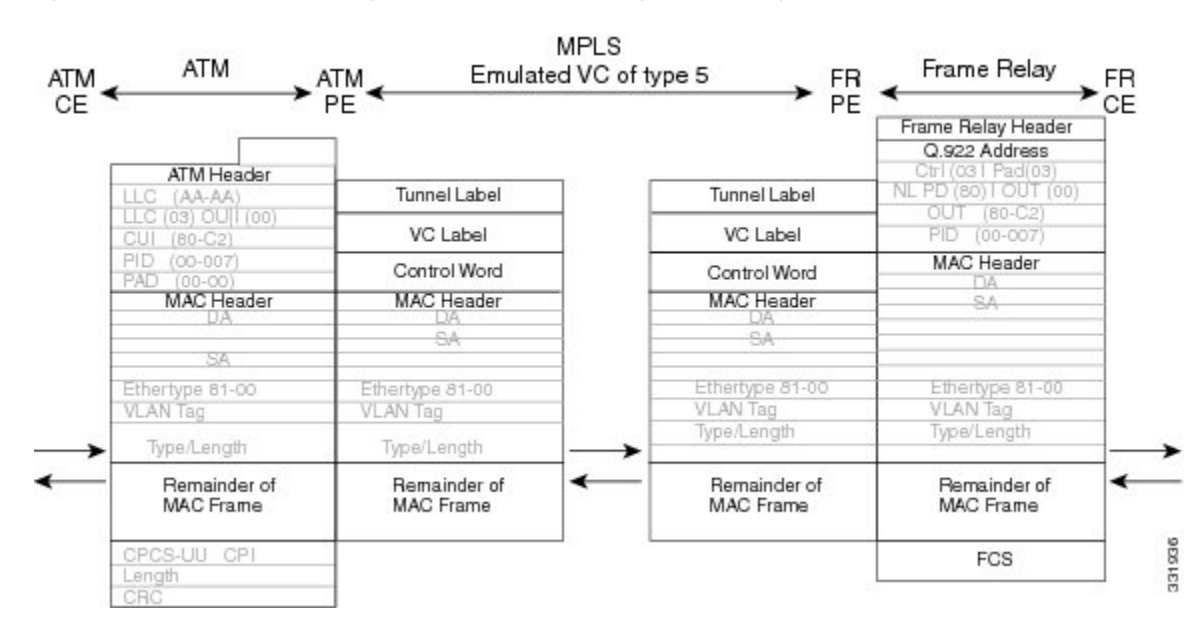

**Figure 4: Protocol Stack for Frame Relay DLCI-to-ATM AAL5SNAP Bridged Interworking**

# <span id="page-12-0"></span>**Configuring Frame Relay DLCI-to-ATM AAL5SNAP Bridged Interworking**

To configure the Frame Relay DLCI-to-ATM AAL5SNAP Bridged Interworking feature on an ATM-PE router, perform the following steps:

### **SUMMARY STEPS**

- **1. enable**
- **2. configure terminal**
- **3. Router(config)# no ip domain lookup**
- **4. mplslabel range** minimum-value maximum-value [static minimum-static-value maximum-static-value]
- **5. mpls label protocol ldp**
- **6. mpls ip default-route**
- **7. mpls ldp graceful-restart**
- **8. xconnect logging pseudowire status**
- **9. pseudowire-class** [*pw-class-name*]
- **10. encapsulation mpls**
- **11. interworking ethernet**
- **12. exit**
- **13. interface loopback** *loopback-interface-number*
- **14. ip address** *ip-address mask*
- **15.** exit
- **16. interface GigabitEthernet** *slot/subslot/port*
- **17. ip address** *ip-address mask*
- **18. negotiation auto**
- **19. mpls ip**
- **20. exit**
- **21. interface atm** *slot/subslot/port*
- **22. no ip address**
- **23. atm clock internal**
- **24. no atm enable-ilmi-trap**
- **25. exit**
- **26. interface atm** *slot/subslot/port* [*.subinterface-number* {**point-to-point**}]
- **27. mtu** *bytes*
- **28. no atm enable-ilmi-trap**
- **29. pvc** [*name* ] *vpi/vci* **l2transport**
- **30. encapsulation** *encapsulation-type*
- **31. xconnect** *peer-ip-address vc-id* **encapsulation mpls pw-class** *pw-class-name*
- **32. exit**

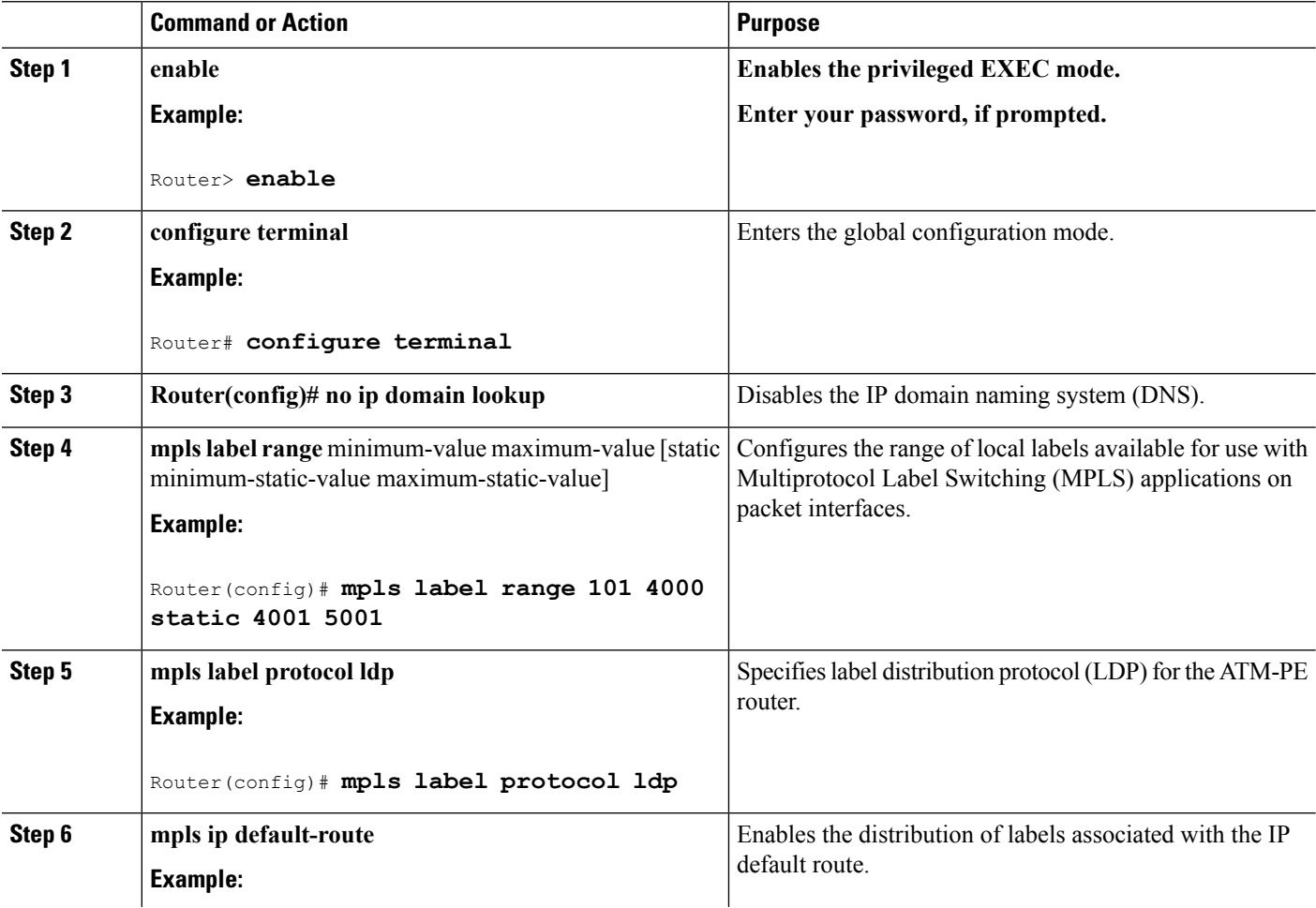

 $\mathbf{l}$ 

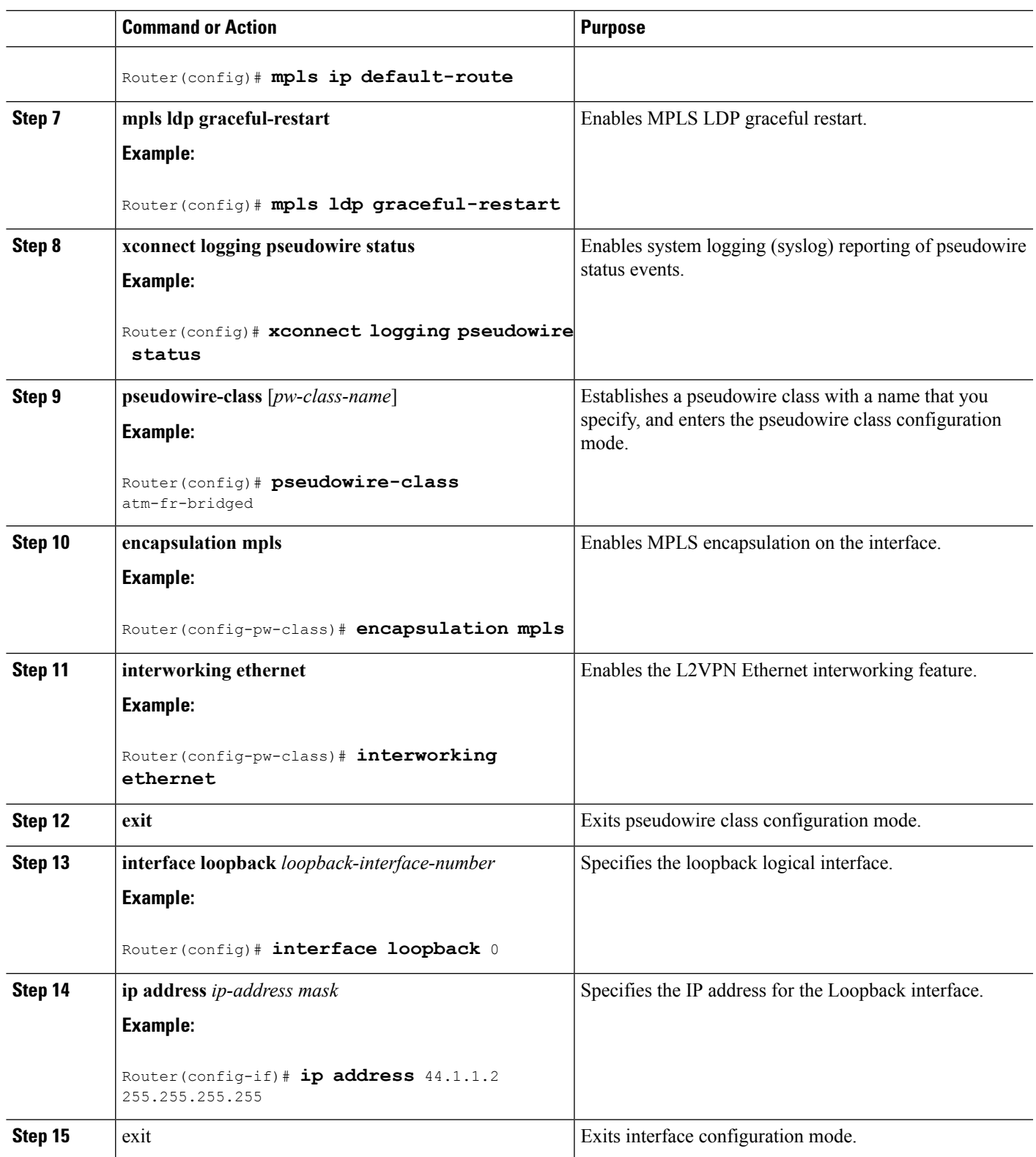

 $\mathbf I$ 

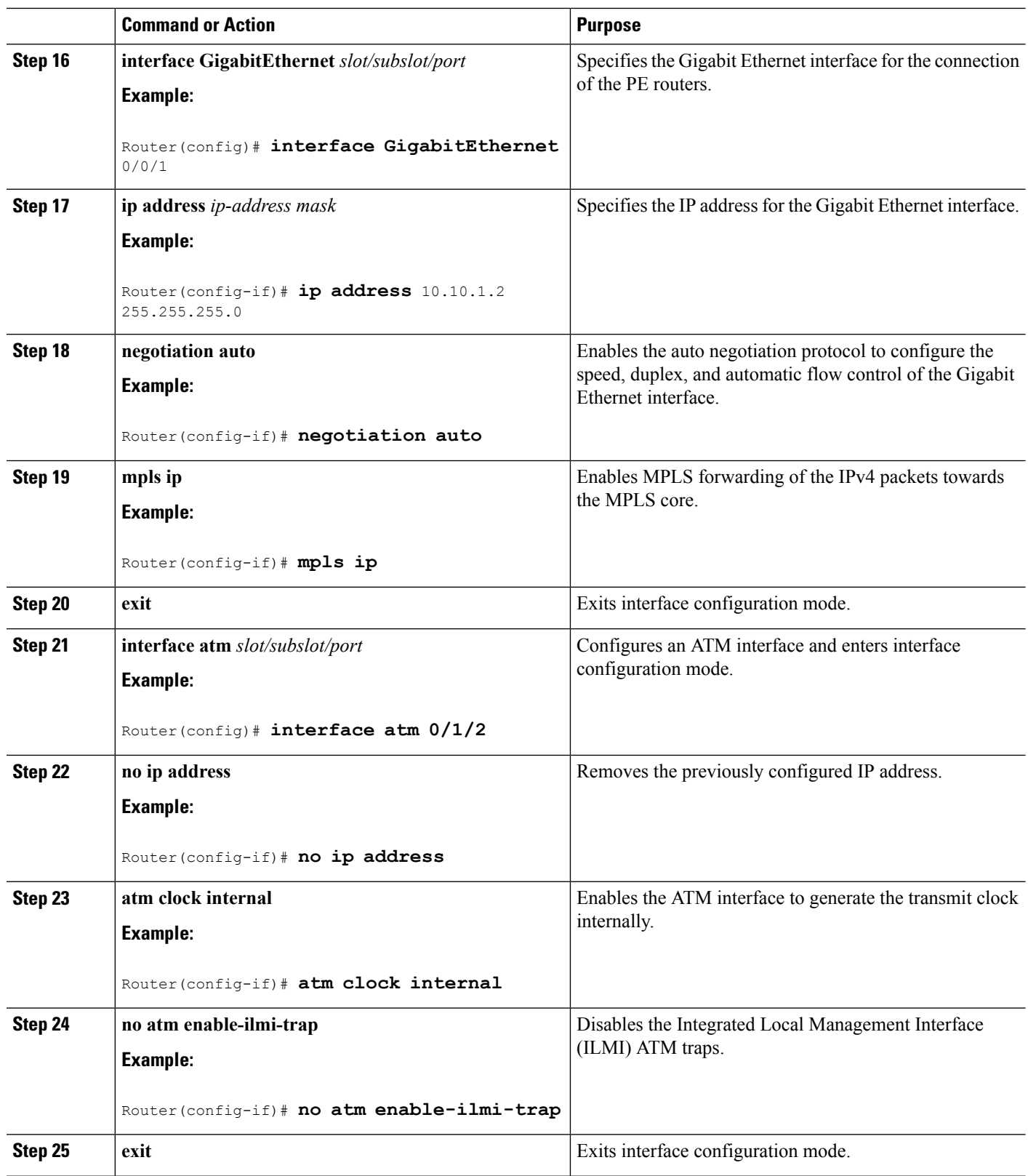

٦

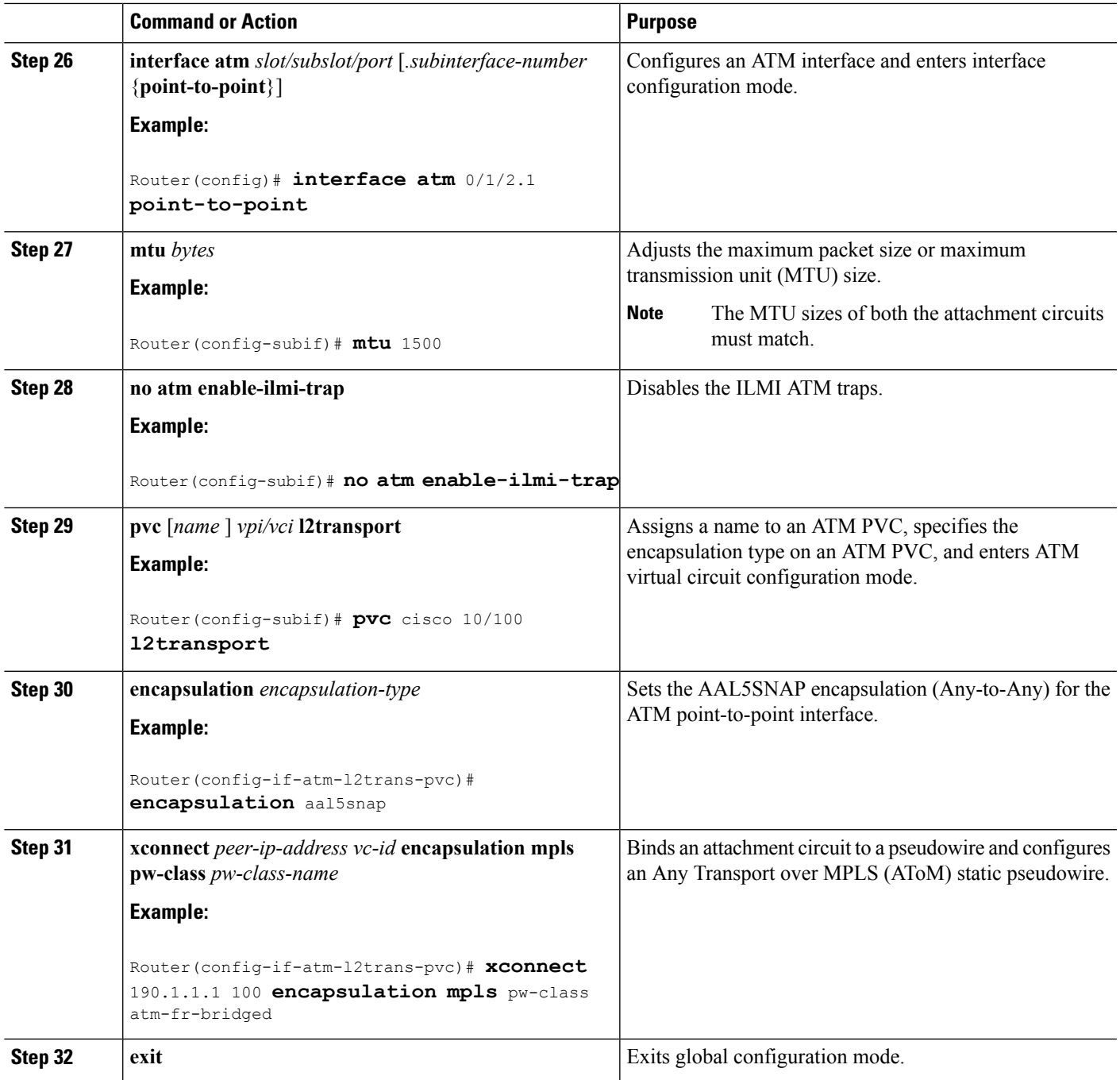

# **Example: Frame Relay-to-ATM Bridged Interworking on an ATM-PE Router**

The following example shows the configuration of the Frame Relay-to-ATM Bridged Interworking feature on an ATM-PE router:

```
no ip domain lookup
mpls label range 101 4000 static 4001 5001
```
mpls label protocol ldp mpls ip default-route mpls ldp graceful-restart xconnect logging pseudowire status ! pseudowire-class atm-fr-bridged encapsulation mpls interworking ethernet ! interface Loopback0 ip address 44.1.1.2 255.255.255.255 ! interface GigabitEthernet0/0/1 ip address 10.10.1.2 255.255.255.0 negotiation auto mpls ip ! interface ATM0/1/2 no ip address atm clock INTERNAL no atm enable-ilmi-trap ! interface ATM0/1/2.1 point-to-point mtu 1500 no atm enable-ilmi-trap pvc 10/100 l2transport encapsulation aal5snap xconnect 190.1.1.1 100 pw-class atm-fr-bridged ! !

# **Example: Frame Relay-to-ATM Bridged Interworking on a Frame Relay-PE Router**

The following example shows the configuration of the Frame Relay-to-ATM Bridged Interworking feature on a Frame Relay-PE router:

```
ipv6 unicast-routing
mpls label protocol ldp
mpls ip default-route
mpls ldp graceful-restart
frame-relay switching
xconnect logging pseudowire status
!
controller T1 0/3/0
framing esf
clock source internal
linecode b8zs
cablelength long 0db
channel-group 0 timeslots 1-24
!
pseudowire-class atm-fr-bridged
encapsulation mpls
interworking ethernet
!
interface Loopback0
ip address 190.1.1.1 255.255.255.255
!
interface Serial0/3/0:0
no ip address
encapsulation frame-relay
```
Ш

```
frame-relay intf-type dce
frame-relay interface-dlci 101 switched
!
interface GigabitEthernet1/3/1
ip address 10.10.1.1 255.255.255.0
negotiation auto
mpls ip
!
connect fr-atm-2 Serial0/3/0:0 101 l2transport
xconnect 44.1.1.2 100 pw-class atm-fr-bridged
!
```
# <span id="page-18-0"></span>**Gigabit EtherChannel for Virtual Private Wire Service**

GEC for AToM is a solution for a VPWS transporting Layer 2 packets over an MPLS backbone with GEC.

This feature enables service providers to supply connectivity between customer sites having data link layer (Layer 2) networks, by using a single, integrated, packet-based network infrastructure—a Cisco MPLS network. Instead of separate networks with separate network management environments, service providers can deliver Layer 2 connections over an MPLS backbone.

## **Supported Modes**

The following modes are supported in the GEC for VPWS feature:

## **GEC Like-to-Like Mode**

The GEC Like-to-Like mode allows switching of data between two physical interfaces in which the two segments (CE1-PE1 and CE2-PE2, as shown in the following figure are both of GEC type.

The GEC Like-to-Like mode has the following features:

**Figure 5: Topology of the GEC Like-to-Like Mode for the GEC for VPWS Feature**

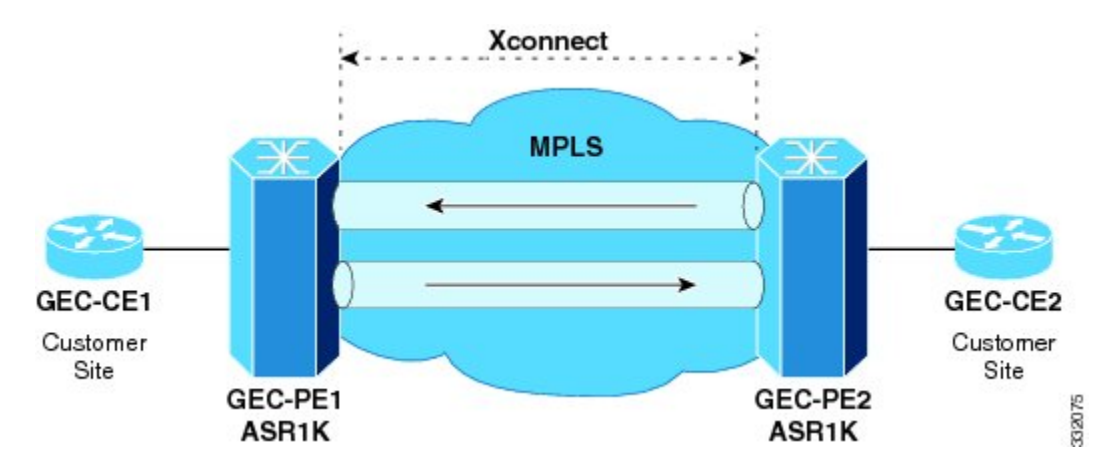

## **Any-to-GEC Mode**

The Any-to-GEC mode allows switching of data between two physical interfaces in which the two segments, CE1-PE1 and CE2-PE2, are both of different types, while one is GEC, the other can be PPP, Ethernet, Frame Relay, or ATM, as shown in the following figure.

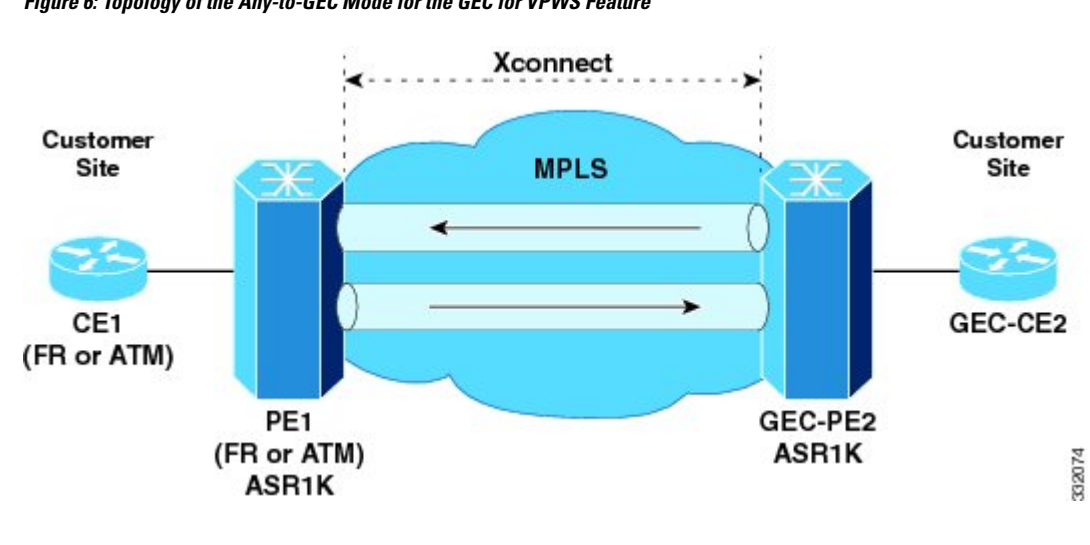

The Any-to-GEC mode has the following features:

**Figure 6: Topology of the Any-to-GEC Mode for the GEC for VPWS Feature**

Bridged interworking is used when Layer 2 (L2) packets are considered without regard for Layer 3 contents. In bridged interworking, Ethernet frames that are extracted from the attachment circuit are sent over the MPLS pseudowire. **Note**

Routed interworking is used to carry Layer 3 packets. In routed interworking, IP packets that are extracted from the attachment circuits are sent over the MPLS pseudowire. **Note**

# <span id="page-19-0"></span>**Restrictions for Gigabit EtherChannel for Virtual Private Wire Service**

The following are the restrictions for Gigabit EtherChannel for VPWS are the followings:

- GEC for VPWS does not support Q-in-Q encapsulation and remote port shutdown.
- A maximum four member links are supported under the port channel and a maximum of 64 port channel bundles are supported per router.

# **Configuring Gigabit EtherChannel for Virtual Private Wire Service**

The GEC VPWS support feature is supported by AToM on the EtherChannel Interface, and includes the following features:

# **EtherChannel-to-EtherChannel over MPLS (Bridged) Interworking**

Configure L2VPN interworking on the upstream interfaces of the PE routers.

After configuring MPLS Forwarding, perform the following steps on the downstream interfaces of the PE routers:

## **SUMMARY STEPS**

- **1.** enable
- **2. configure terminal**
- **3.** mpls label protocol ldp
- **4.** interface loopback loopback-interface-number
- **5.** ip address ip-address mask
- **6.** exit
- **7.** pseudowire-class pw-class-name
- **8.** encapsulation mpls
- **9.** interworking ethernet
- **10.** exit
- **11.** interface port-channel number
- **12.** xconnect peer-ip-address vc-id encapsulation mpls pseudowire-class pw-class-name
- **13.** interface GigabitEthernet slot | subslot | port
- **14.** channel-group port-channel number

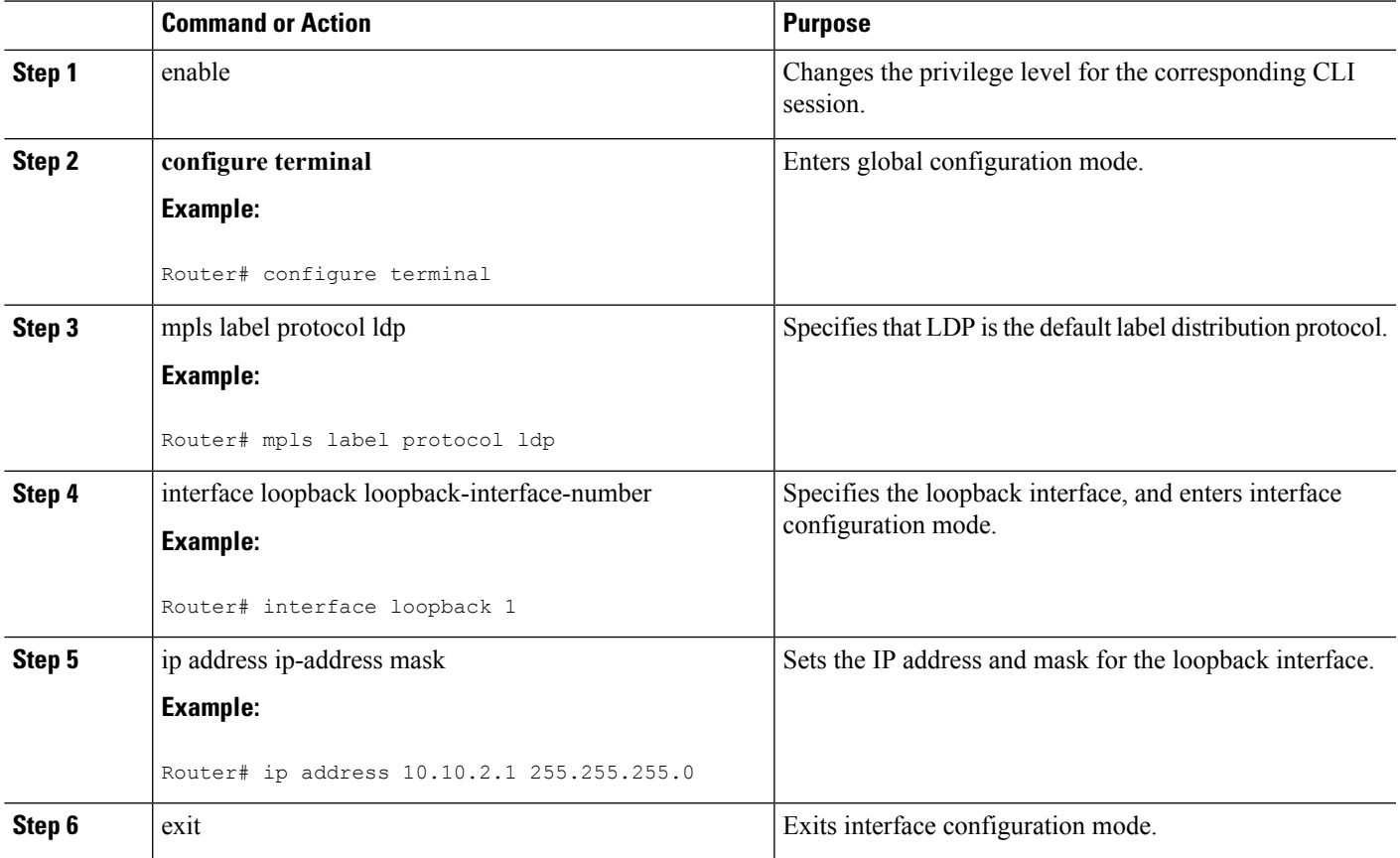

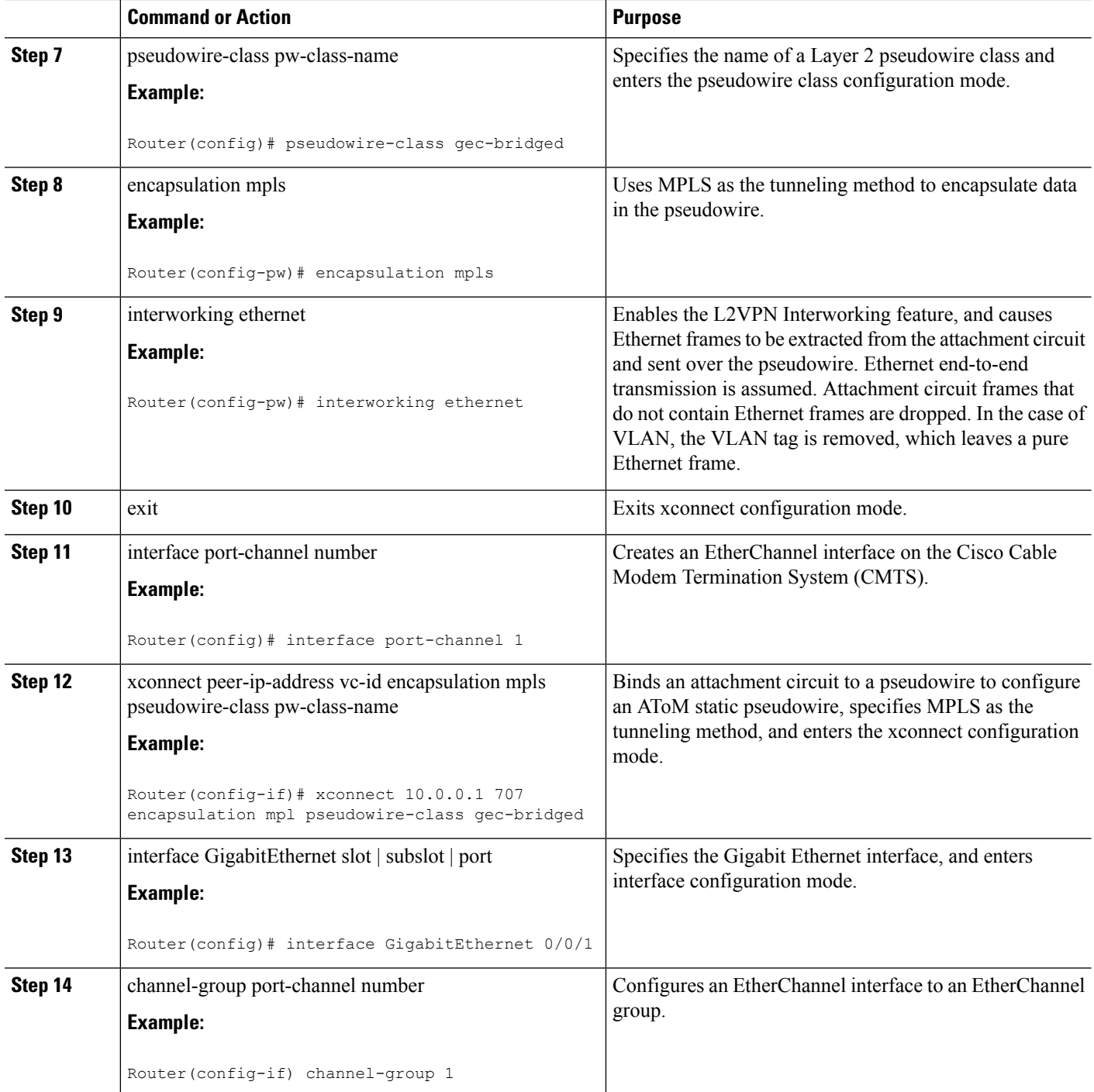

## **What to do next**

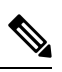

**Note** The EtherChannel-to-EtherChannel over MPLS(Bridged) Interworking mode is also supported under VLAN.

# **EtherChannel-to-EtherChannel over MPLS (Routed) Interworking**

Configure L2VPN interworking on the upstream interfaces of the PE routers.

After configuring MPLS Forwarding, perform the following steps on the downstream interfaces of the PE routers:

## **SUMMARY STEPS**

- **1.** enable
- **2. configure terminal**
- **3.** mpls label protocol ldp
- **4.** interface loopback loopback-interface-number
- **5.** ip address ip-address mask
- **6.** exit
- **7.** pseudowire-class pw-class-name
- **8.** encapsulation mpls
- **9.** interworking ip
- **10.** exit
- **11.** interface port-channel number
- **12.** xconnect peer-ip-address vc-id encapsulation mpls pseudowire-class pw-class-name
- **13.** interface GigabitEthernet slot | subslot | port
- **14.** channel-group port-channel number

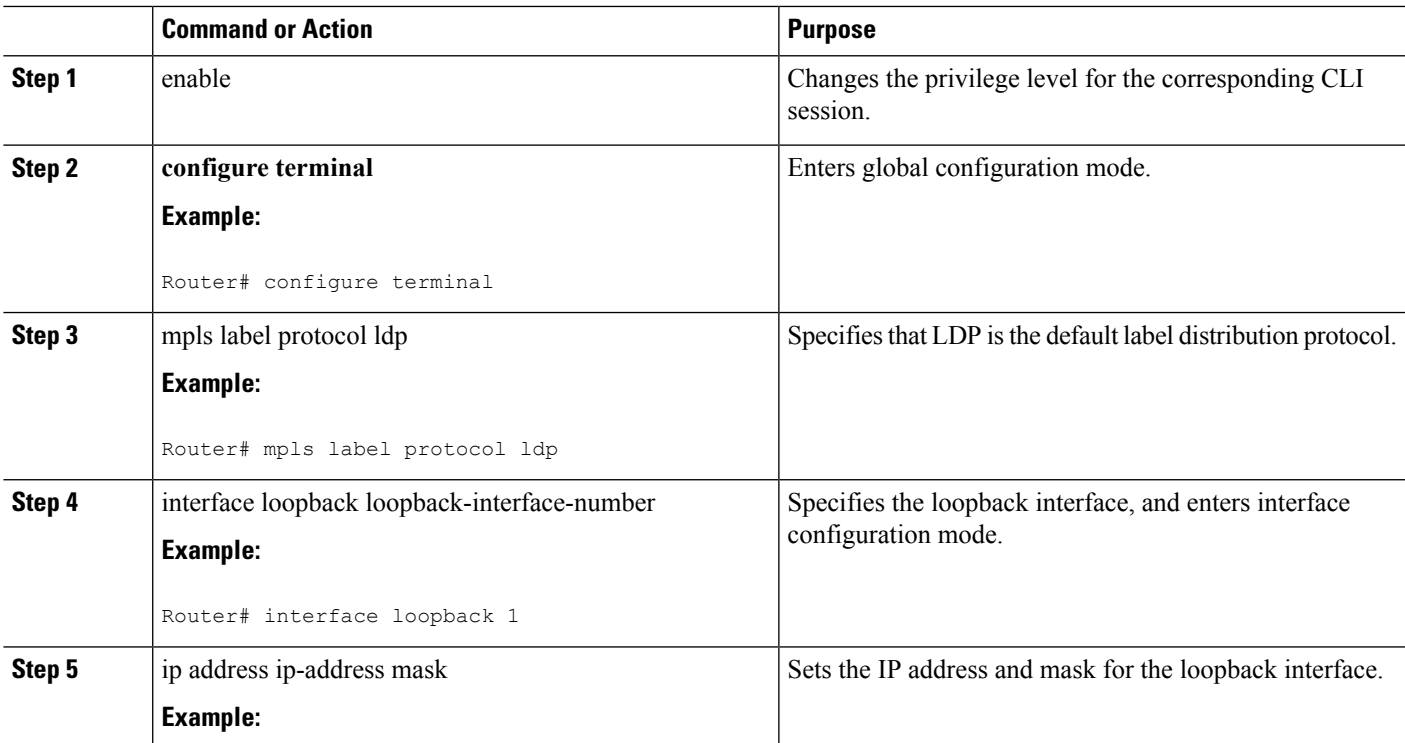

 $\mathbf I$ 

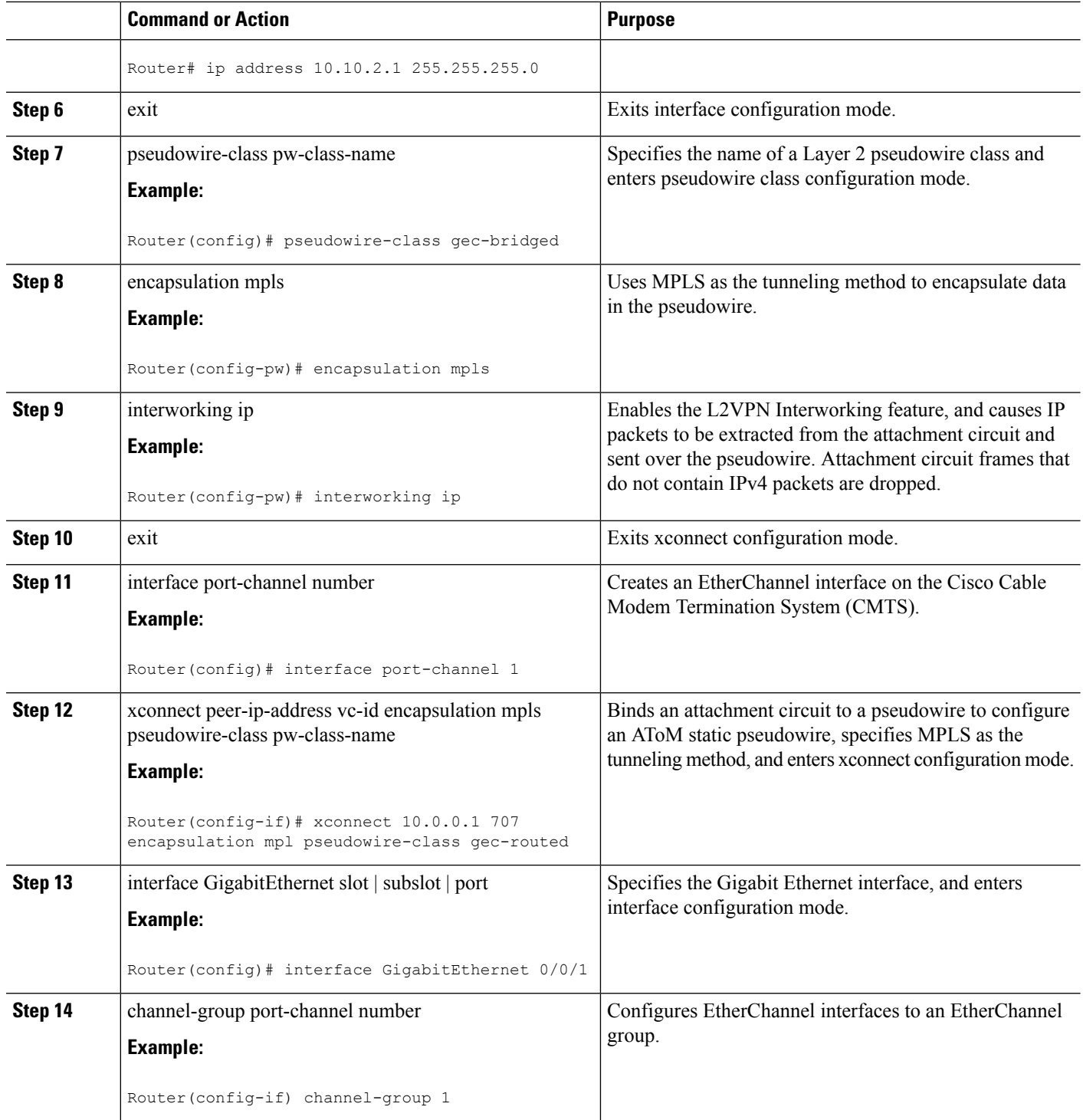

Ш

**What to do next**

**Note** The EtherChannel-to-EtherChannel over MPLS (Routed) Interworking mode is also supported under VLAN.

## **Example: GEC Like-to-Like (Routed) Interworking**

The following example shows the configuration of the GEC Like-to-Like (Routed) Interworking feature:

```
no ip domain lookup
mpls label range 101 4000 static 4001 5001
mpls label protocol ldp
mpls ip default-route
mpls ldp graceful-restart
xconnect logging pseudowire status
!
pseudowire-class gec-bridged
encapsulation mpls
interworking ethernet!
pseudowire-class gec-routed
encapsulation mpls
interworking ip
!
interface Loopback0
ip address 44.1.1.2 255.255.255.255
!
interface GigabitEthernet0/0/1
ip address 10.10.1.2 255.255.255.0
negotiation auto
mpls ip
!
interface port-channel 1
xconnect 190.1.1.1 100 encapsulation mpls pw-class gec-bridged
!
interface GigabitEthernet0/0/3
channel-group 1
!
interface GigabitEthernet0/0/2
channel-group 1
!
router ospf 10
log-adjacency-changes
network 44.1.1.2 0.0.0.0 area 0
network 10.10.1.2 0.0.0.255 area 0
```
## **Any-to-EtherChannel over MPLS (Bridged) Interworking**

You can configure Any-to-EtherChannel over MPLS (Bridged) interworking on the Cisco ASR 1000 Series Routers.

Any-to-EtherChannel over MPLS (Bridged) interworking supports the following modes:

- Frame Relay-to-EtherChannel
- ATM-to-EtherChannel
- Ethernet-to-EtherChannel

Irrespective of the mode used, in Any-to-EtherChannel over MPLS(Bridged) interworking, configure L2VPN interworking on the upstream interfaces of PE routers.

Perform the following steps on the downstream interfaces of the PE routers:

## **SUMMARY STEPS**

- **1.** enable
- **2. configure terminal**
- **3.** mpls label protocol ldp
- **4.** interface loopback loopback-interface-number
- **5.** ip address ip-address mask
- **6.** exit
- **7.** pseudowire-class pw-class-name
- **8.** encapsulation mpls
- **9.** interworking ethernet
- **10.** interface GigabitEthernet slot | subslot | port
- **11.** xconnect peer-ip-address vc-id encapsulation mpls pseudowire-class pw-class-name

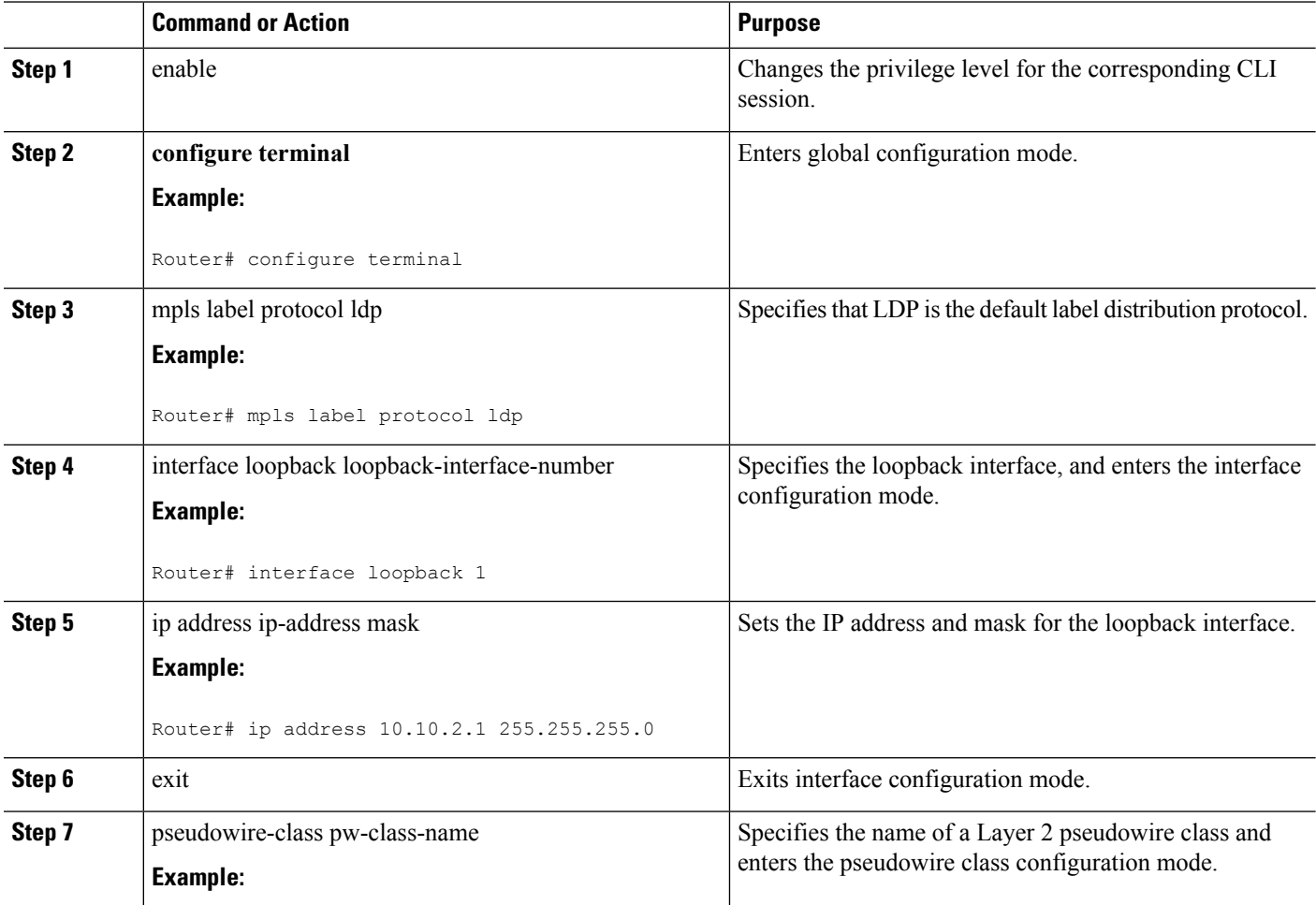

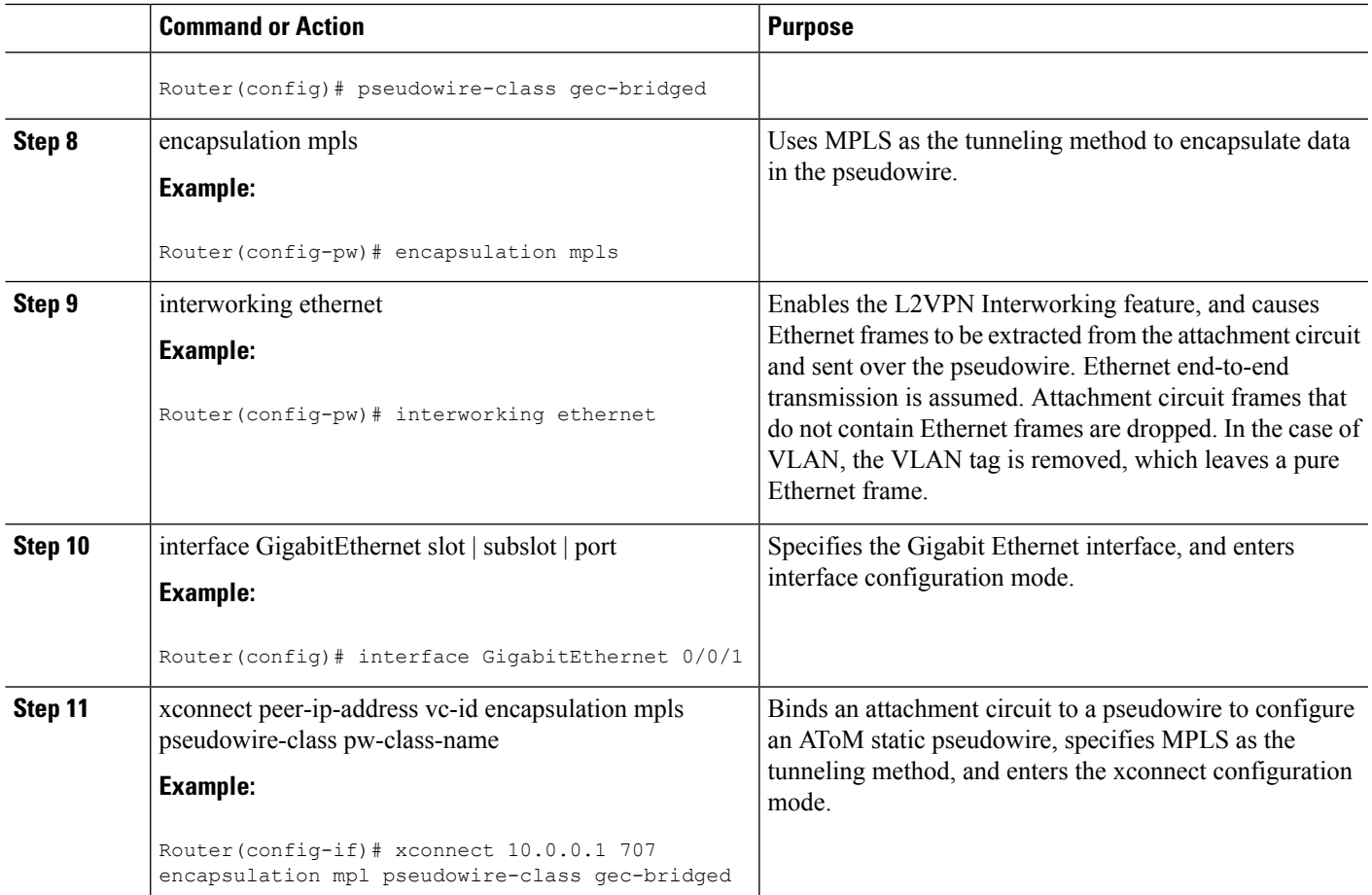

## **What to do next**

**Note** Ethernet-to-EtherChannel over MPLS (Bridge) Interworking mode is also supported under VLAN.

## **Any-to-EtherChannel over MPLS (Routed) Interworking**

You can configure Any-to-EtherChannel over MPLS (Routed) interworking on the Cisco ASR 1000 Series Routers.

Any-to-EtherChannel over MPLS (Routed) interworking supports the following modes:

- ATM-to-EtherChannel
- Ethernet-to-EtherChannel
- PPP-to-EtherChannel

Configure L2VPN interworking on the upstream interfaces of PE routers.

Perform the following steps on the downstream interfaces of the PE routers:

## **SUMMARY STEPS**

- **1. enable**
- **2.** configure terminal
- **3.** ipv6 unicast-routing
- **4. mpls ip default-route**
- **5. mpls ldp graceful-restart**
- **6. xconnect logging pseudowire status**
- **7.** controller t1 slot/subslot/port
- **8.** clock source internal
- **9.** linecode b8zs
- **10.** cablelength long db-loss-value
- **11.** channel-group *channel-group-number* timeslots *range*
- **12.** exit
- **13.** pseudowire-class [*pw-class-name*]
- **14.** encapsulation mpls
- **15.** interworking ethernet
- **16.** exit
- **17.** *interface loopback loopback-interface-number*
- **18. ip address** *ip-address mask*
- **19. exit**
- **20. interface serial** slot/subslot/port:timeslot
- **21.** no ip address
- **22. encapsulation ppp**
- **23.** clock source internal
- **24.** xconnect peer-loopback vc-id pw-class pe-class-name

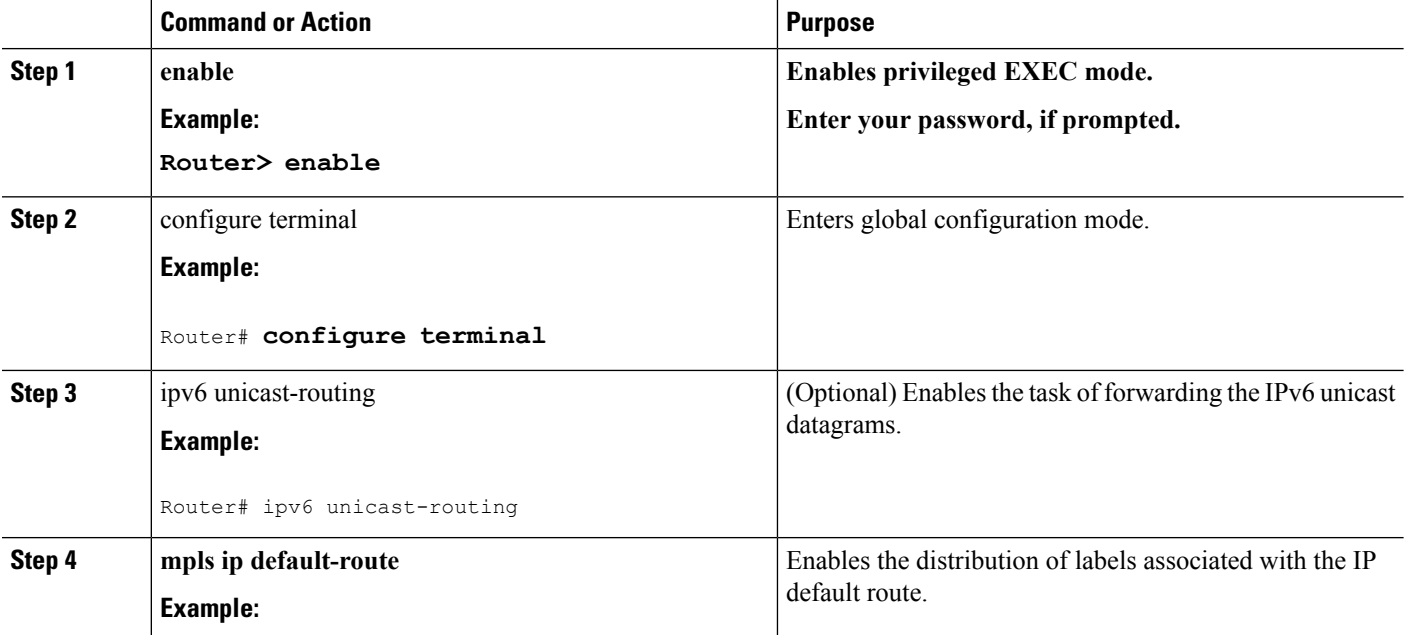

 $\mathbf{l}$ 

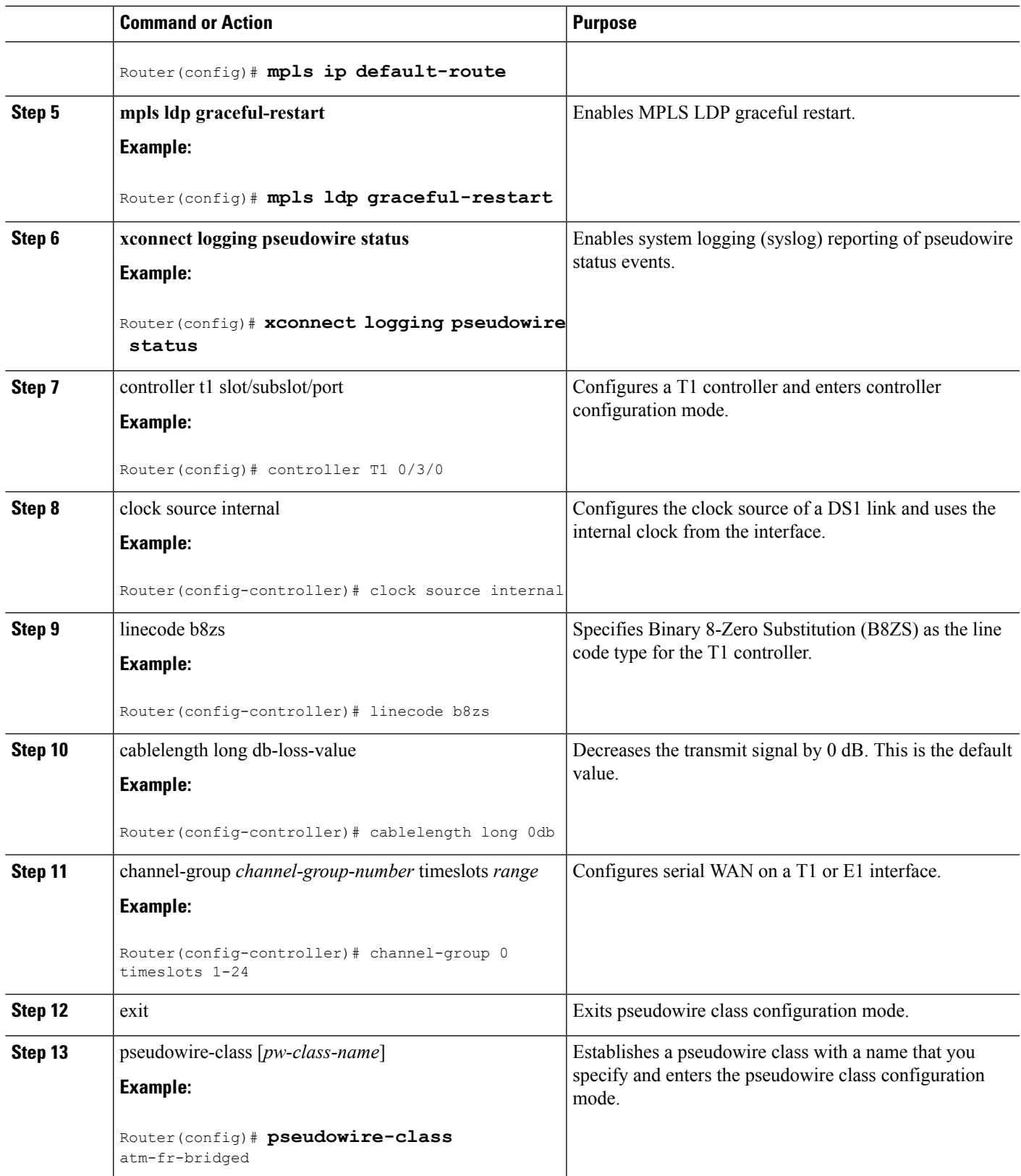

L

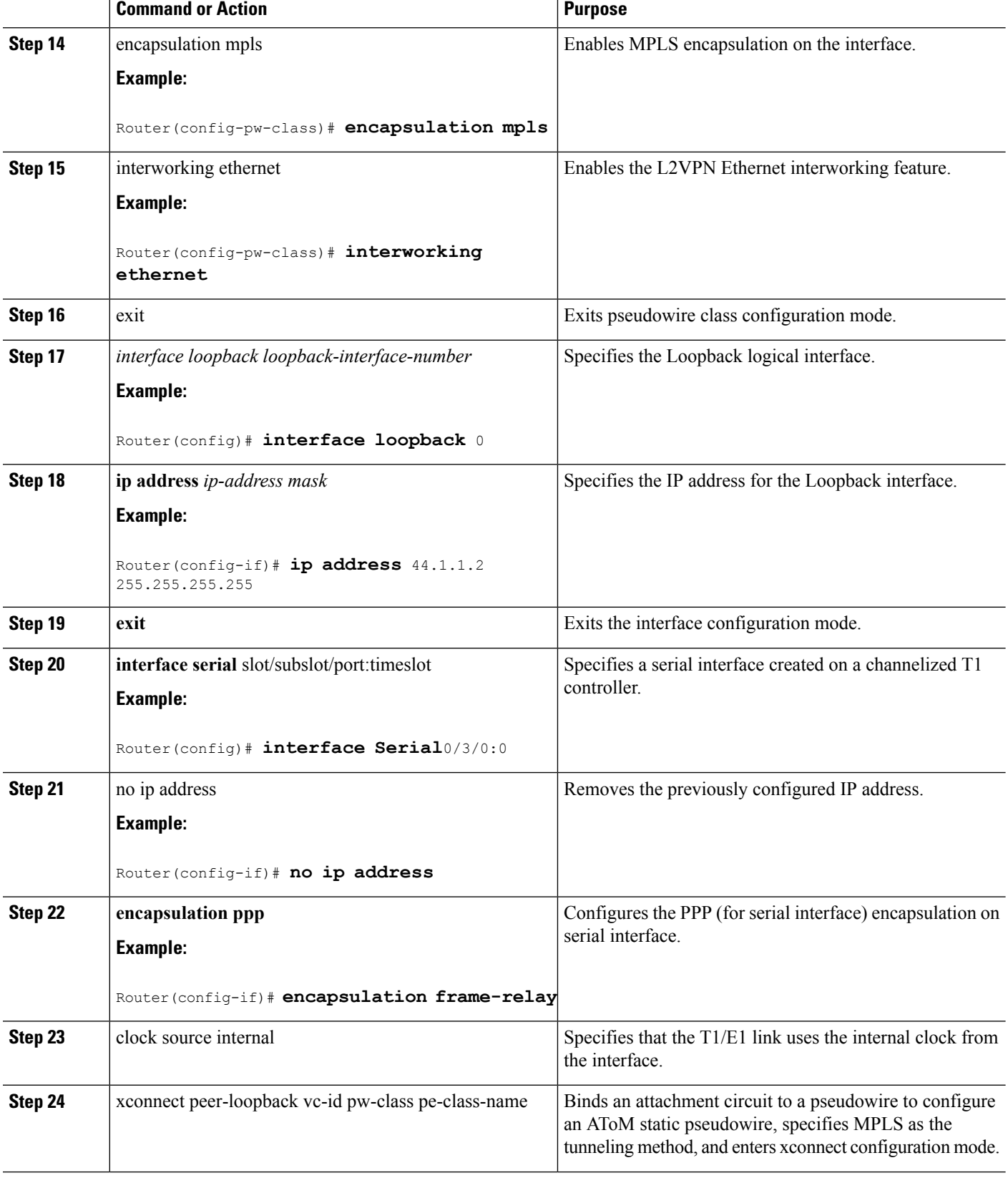

i.

Ш

**What to do next**

**Note** Ethernet-to-EtherChannel over MPLS (Bridge) Interworking mode is also supported under VLAN.

# <span id="page-30-0"></span>**High-Level Data Link Control-Ethernet Interworking**

HDLC-Ethernet over MPLS is part of Any Transport over MPLS (AToM) solution. High-Level Link Control (HDLC) and Ethernet are two link-layer transports that utilize the AToM architecture. This section describes how these two transport types can communicate with each other using the AToM framework.

The following figure shows the topology of the HDLC-Ethernet Interworking feature.

**Figure 7: Topology of the HDLC-Ethernet Interworking Feature**

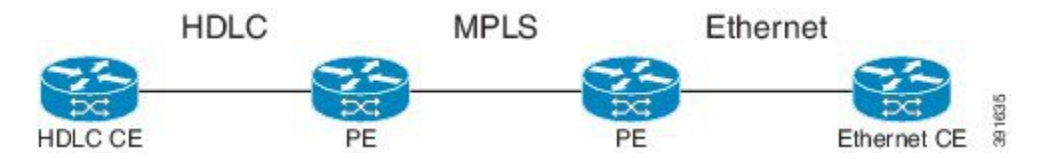

The following features are supported from Cisco IOS XE Release 3.13.0S on the Cisco ASR 1000 Series Aggregation Services Routers:

- HDLC-Ethernet Bridged-Mode Interworking
- HDLC-Ethernet Routed-Mode Interworking
- HDLC Encapsulation: CISCO
- Ethernet Encapsulation: Dot1Q, QinQ, Port Interface

## **Prerequisites for HDLC-Ethernet Interworking**

Perform the following tasks to enable HDLC-Ethernet interworking:

• Configure a controller slot on Ethernet CE:

```
controller E1 2/0
channel-group 0 timeslots 1
no shutdown
interface Serial2/0:0
no shutdown
```
• Configure an Ethernet CE interface for Ethernet interworking:

```
bridge irb
bridge 1 protocol ieee
bridge 1 route ip
interface Serial2/0:0
no bridge-group 1
no ip address
!
int BVI1
no ip address
ip address 192.168.1.1 255.255.255.0
no shut
```

```
!
interface Serial2/0:0
description Connect to PE1
no ip address
encapsulation hdlc
bridge-group 1
no shut
```
• Configure an Ethernet CE interface for IP interworking:

```
interface Serial2/0:0
description Connect to PE1
ip address 192.168.1.1 255.255.255.0
encapsulation hdlc
no shut
```
## **Restrictions for HDLC-Ethernet Interworking**

The following features are not supported:

- HDLC encapsulation: none CISCO
- IPv6 is not supported in routed mode

# <span id="page-31-0"></span>**Configuring HDLC-Ethernet Interworking**

HDLC-Ethernet Interworking can be configured in the following two modes:

## **Bridge Mode**

Perform the following steps to configure the HDLC-Ethernet Interworking in the bridge mode via interface-based configuration:

## **On the HDLC-PE**

### **SUMMARY STEPS**

- **1.** enable
- **2. configure terminal**
- **3.** pseudowire-class pw-class-name
- **4.** encapsulation mpls
- **5.** interworking ethernet
- **6.** interface serial slot | subslot | port
- **7. no ip address**
- **8.** xconnect peer-ip-address vc-id pseudowire-class pw-class-name

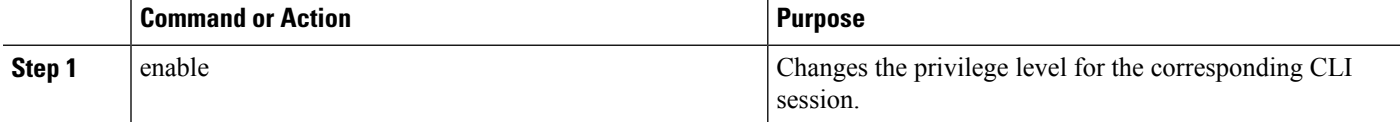

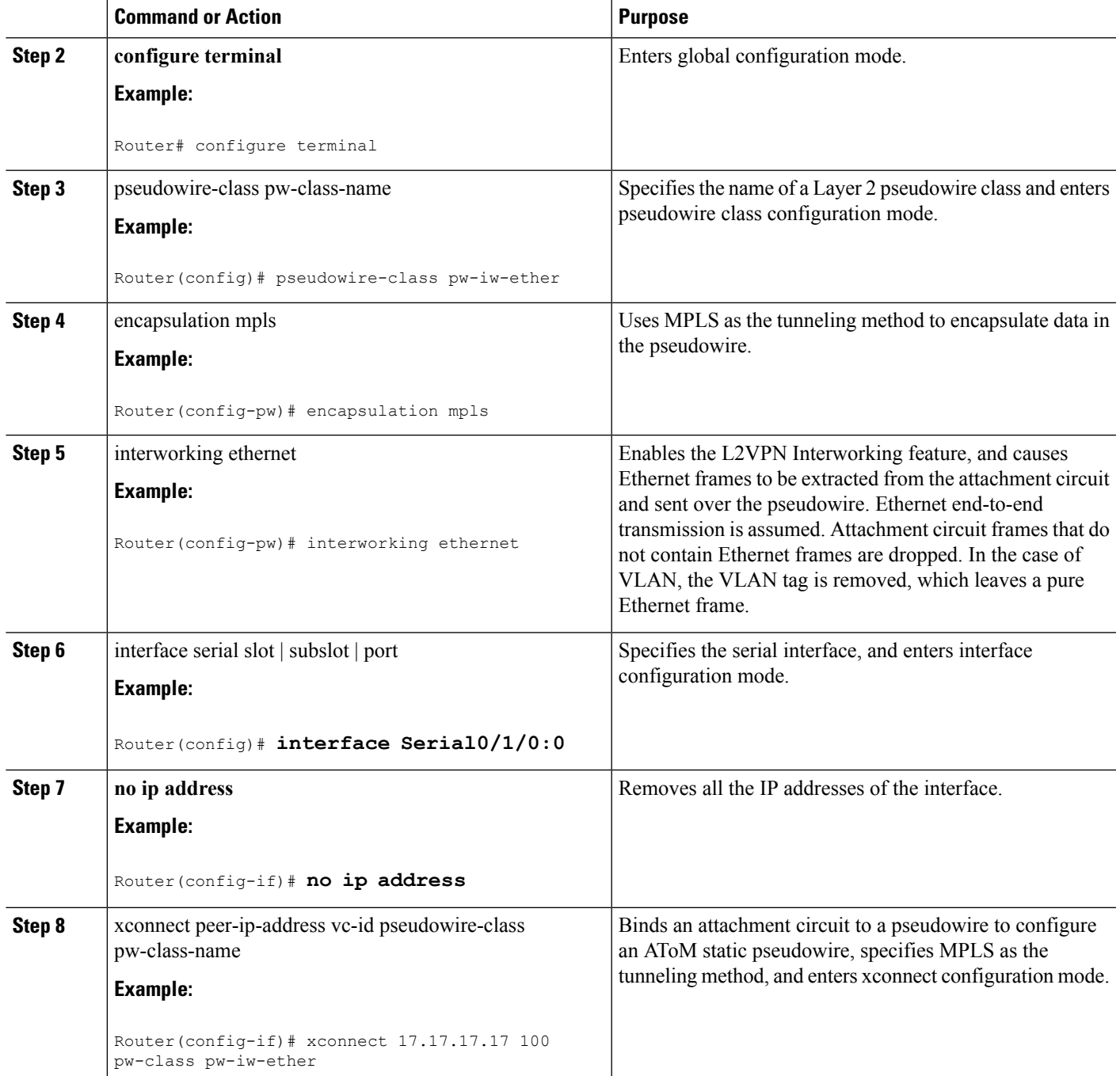

## **On the Ethernet PE**

## **SUMMARY STEPS**

- **1.** enable
- **2. configure terminal**
- **3.** pseudowire-class pw-class-name
- **4.** encapsulation mpls
- **5.** interworking ethernet
- **6.** interface GigabitEthernet slot | subslot | port
- **7. encapsulation dot1Q** vlan-id
- **8.** xconnect peer-ip-address vc-id pseudowire-class pw-class-name

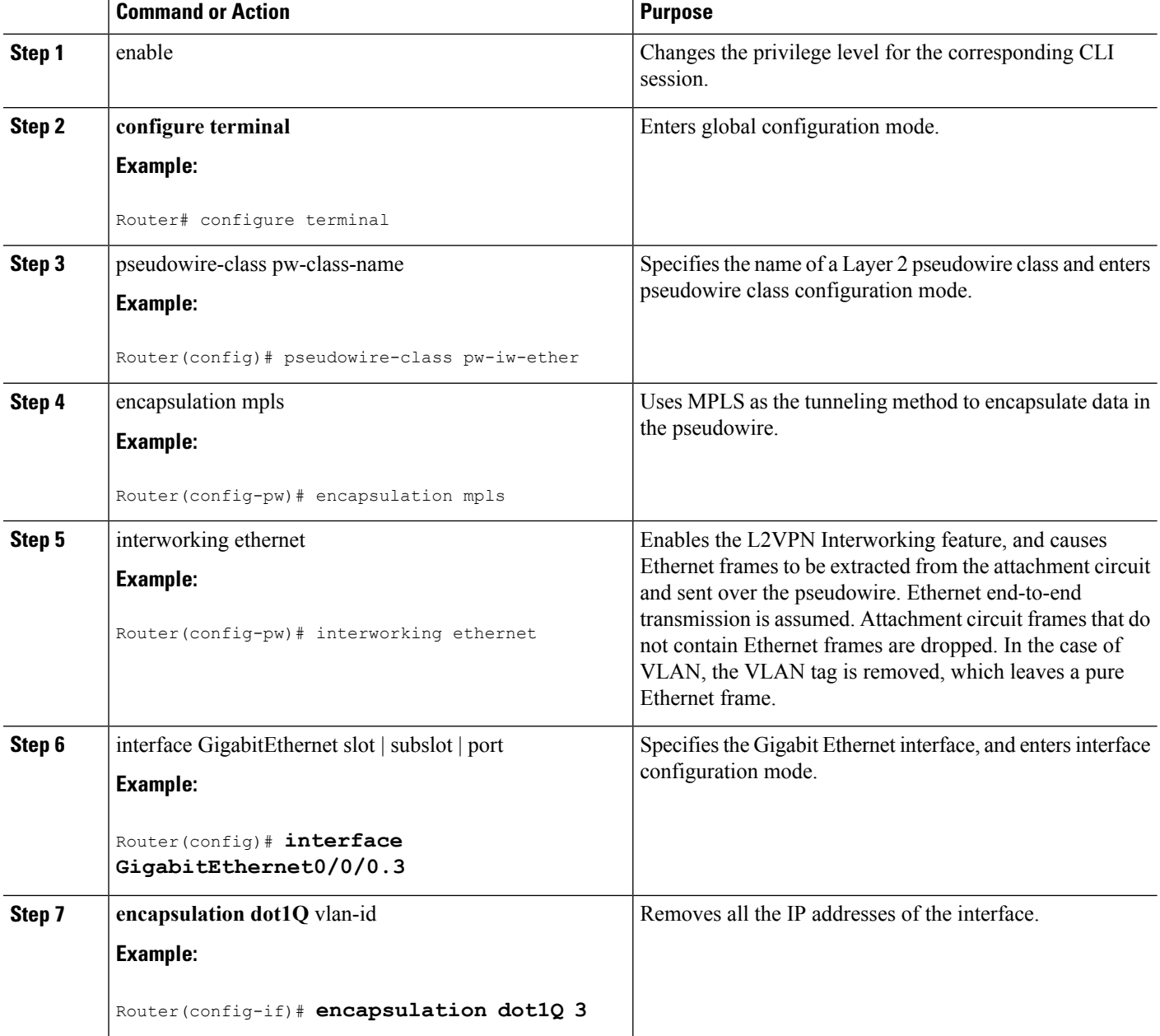

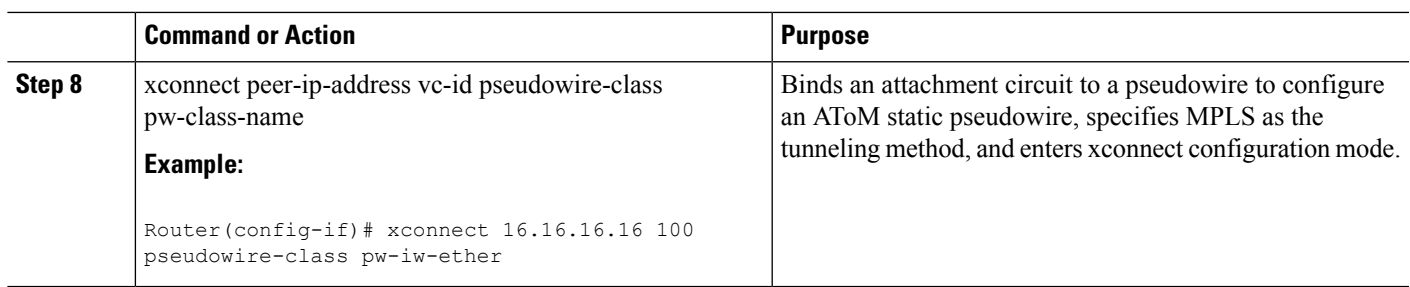

### **What to do next**

Perform the following steps to configure the HDLC-Ethernet Interworking in the bridge mode via protocol-based configuration:

## **On the HDLC-PE**

## **SUMMARY STEPS**

- **1.** enable
- **2. configure terminal**
- **3. l2vpn xconnect context** xc-name
- **4. interworking ethernet**
- **5. member** interface-id
- **6. member** ip-address vc-id **encapsulation mpls**

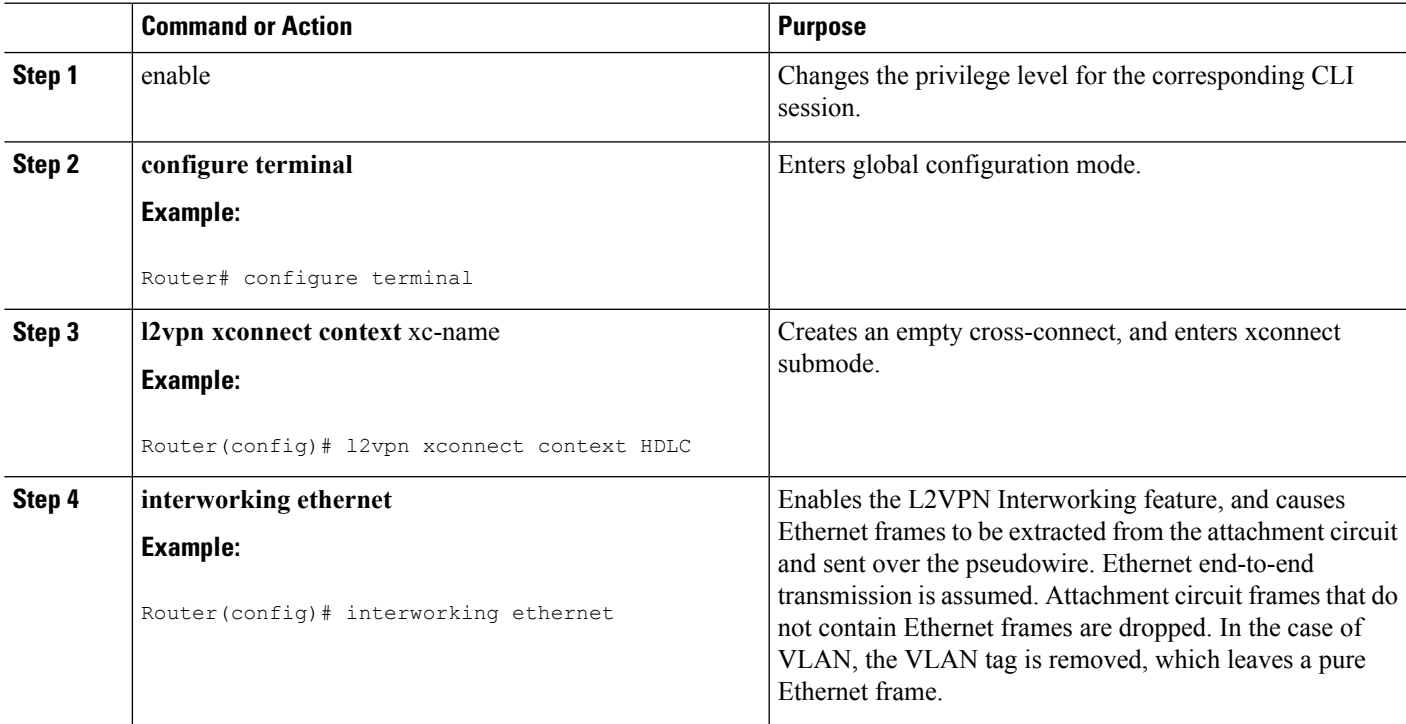

I

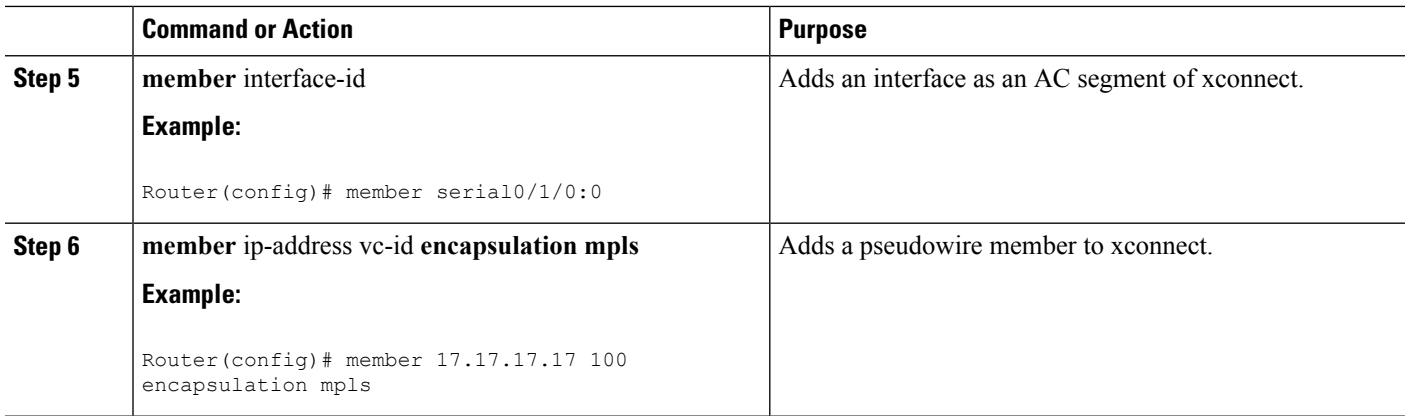

## **On the Ethernet PE**

## **SUMMARY STEPS**

- **1.** enable
- **2. configure terminal**
- **3. l2vpn xconnect context foo**
- **4. interworking ethernet**
- **5. member** interface-id
- **6. member** ip-address vc-id **encapsulation mpls**

## **DETAILED STEPS**

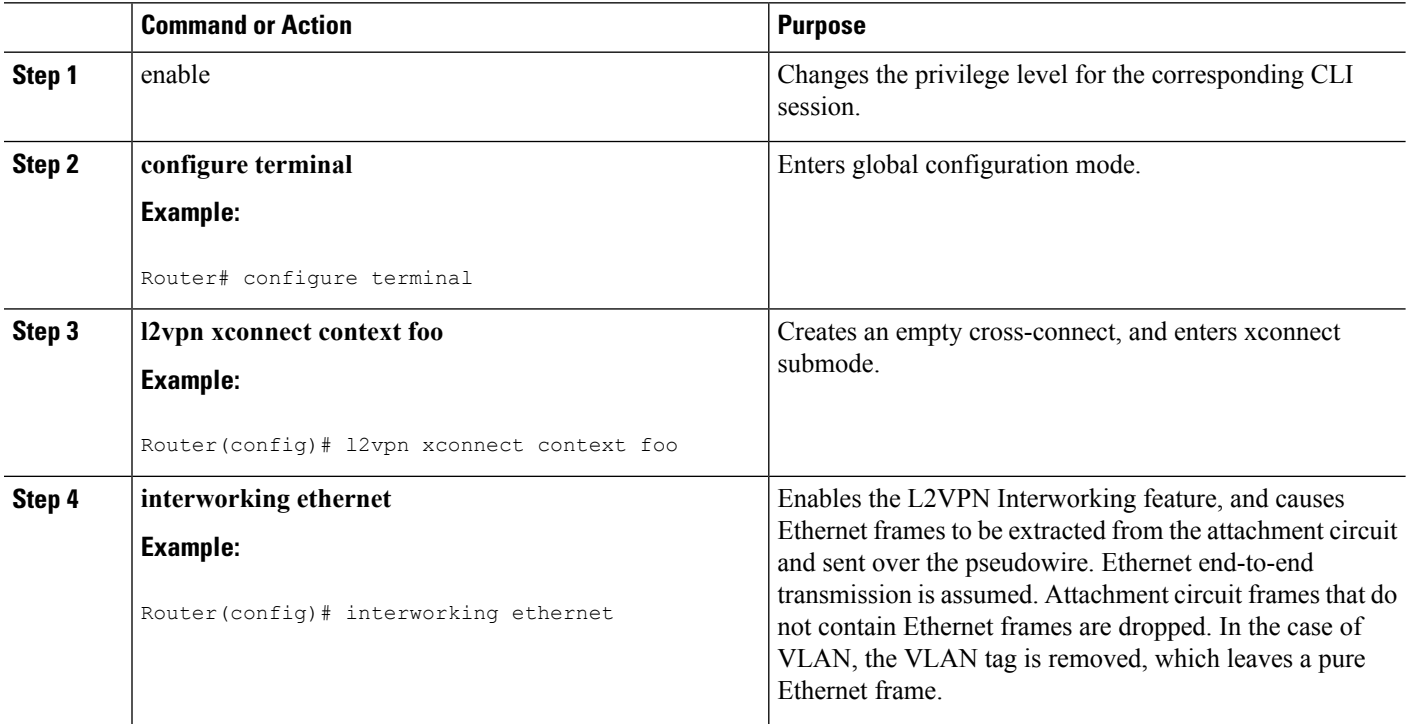

i.

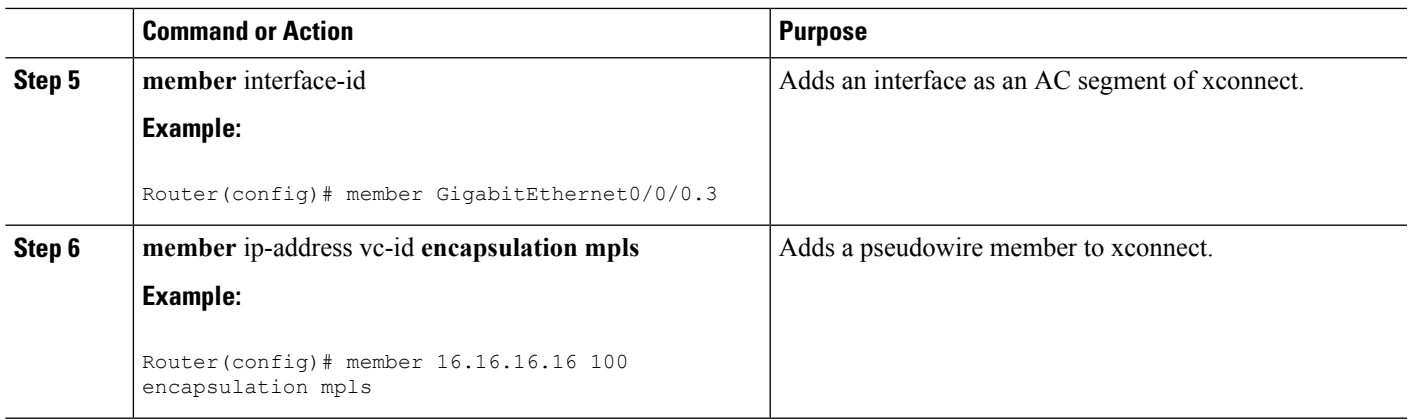

# **Routed Mode**

Perform the following steps to configure the HDLC-Ethernet Interworking in the routed mode via interface-based configuration:

## **On HDLC-PE**

## **SUMMARY STEPS**

- **1.** enable
- **2. configure terminal**
- **3.** pseudowire-class pw-class-name
- **4.** encapsulation mpls
- **5.** interworking ip
- **6.** interface serial slot | subslot | port
- **7. no ip address**
- **8.** xconnect peer-ip-address vc-id pseudowire-class pw-class-name

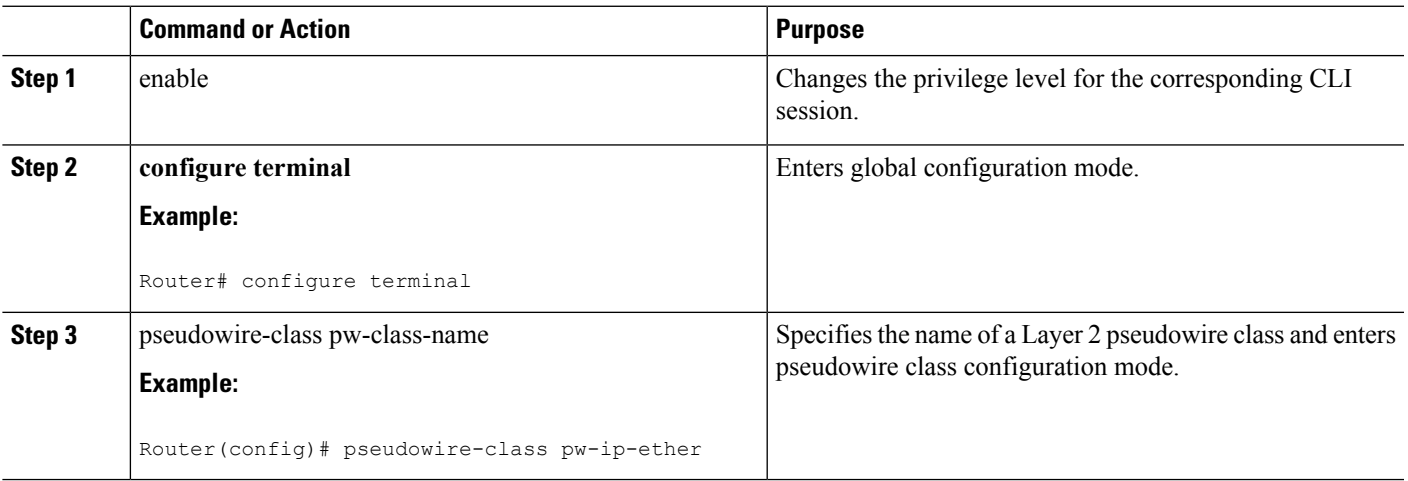

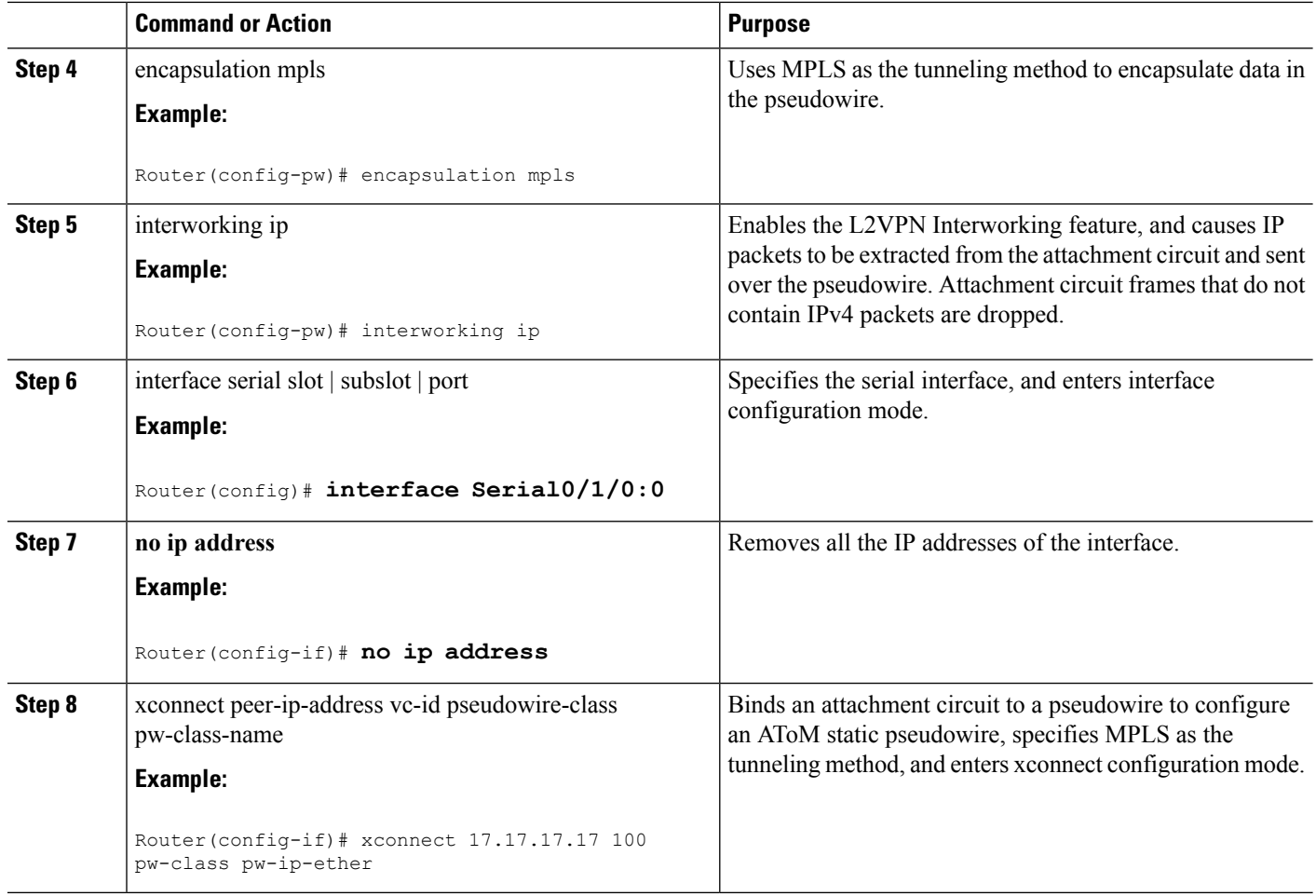

## **On Ethernet PE**

## **SUMMARY STEPS**

- **1.** enable
- **2. configure terminal**
- **3.** pseudowire-class pw-class-name
- **4.** encapsulation mpls
- **5.** interworking ip
- **6.** interface GigabitEthernet slot | subslot | port
- **7. encapsulation dot1Q** vlan-id
- **8.** xconnect peer-ip-address vc-id pseudowire-class pw-class-name

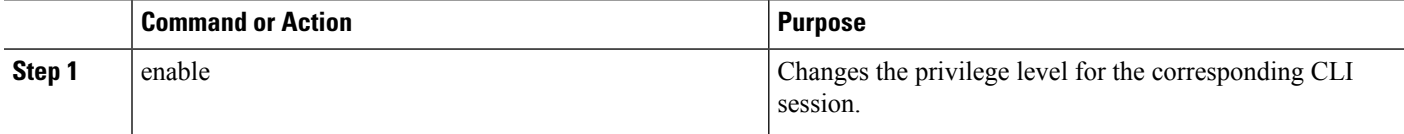

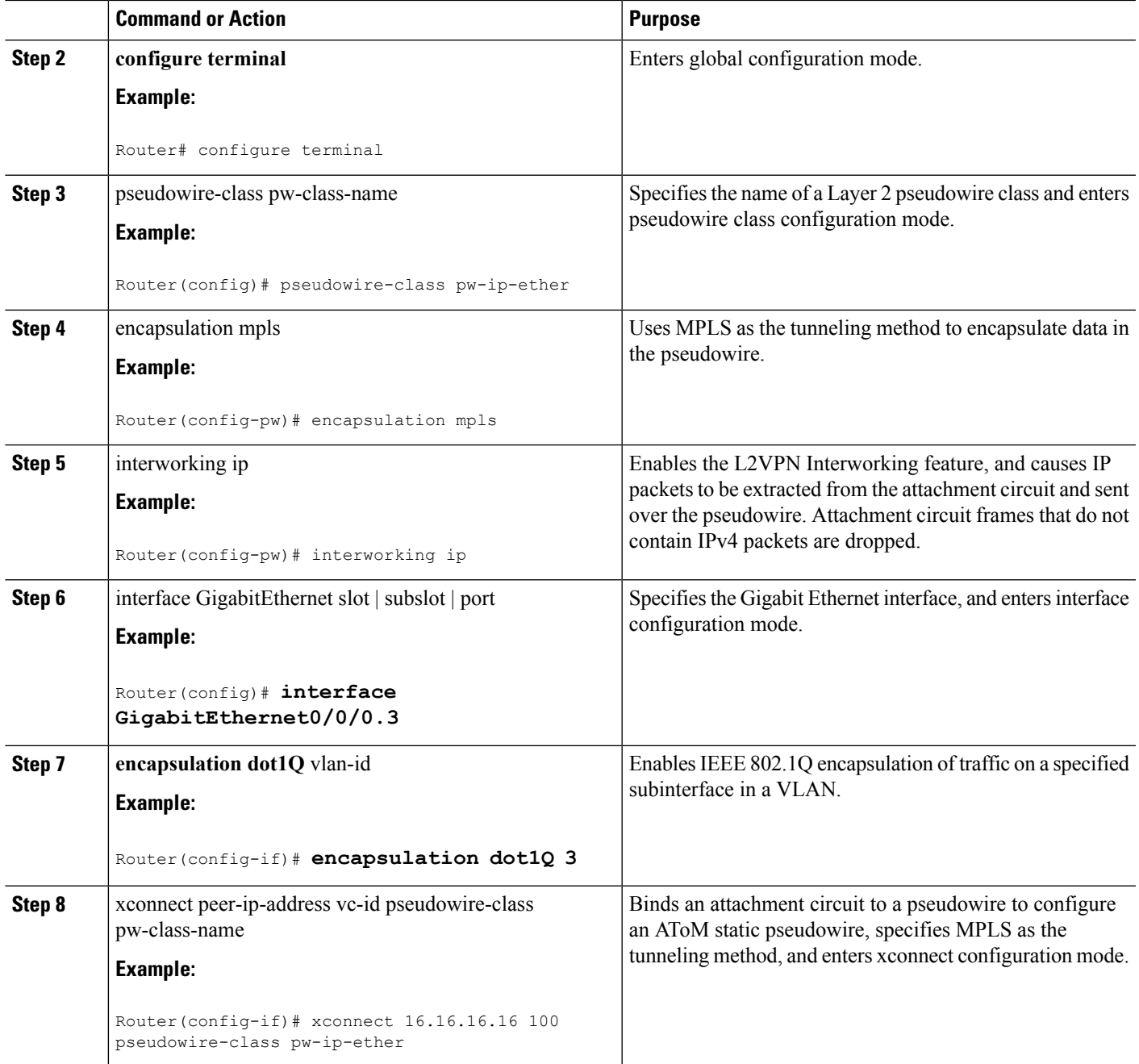

## **What to do next**

 $\overline{\phantom{a}}$ 

Perform the following steps to configure the HDLC-Ethernet Interworking in the routed mode via protocol-based configuration:

## **On HDLC-PE**

## **SUMMARY STEPS**

- **1.** enable
- **2. configure terminal**
- **3. l2vpn xconnect context foo**
- **4. interworking ip**
- **5. member** interface-id
- **6. member** ip-address **encapsulation mpls**

## **DETAILED STEPS**

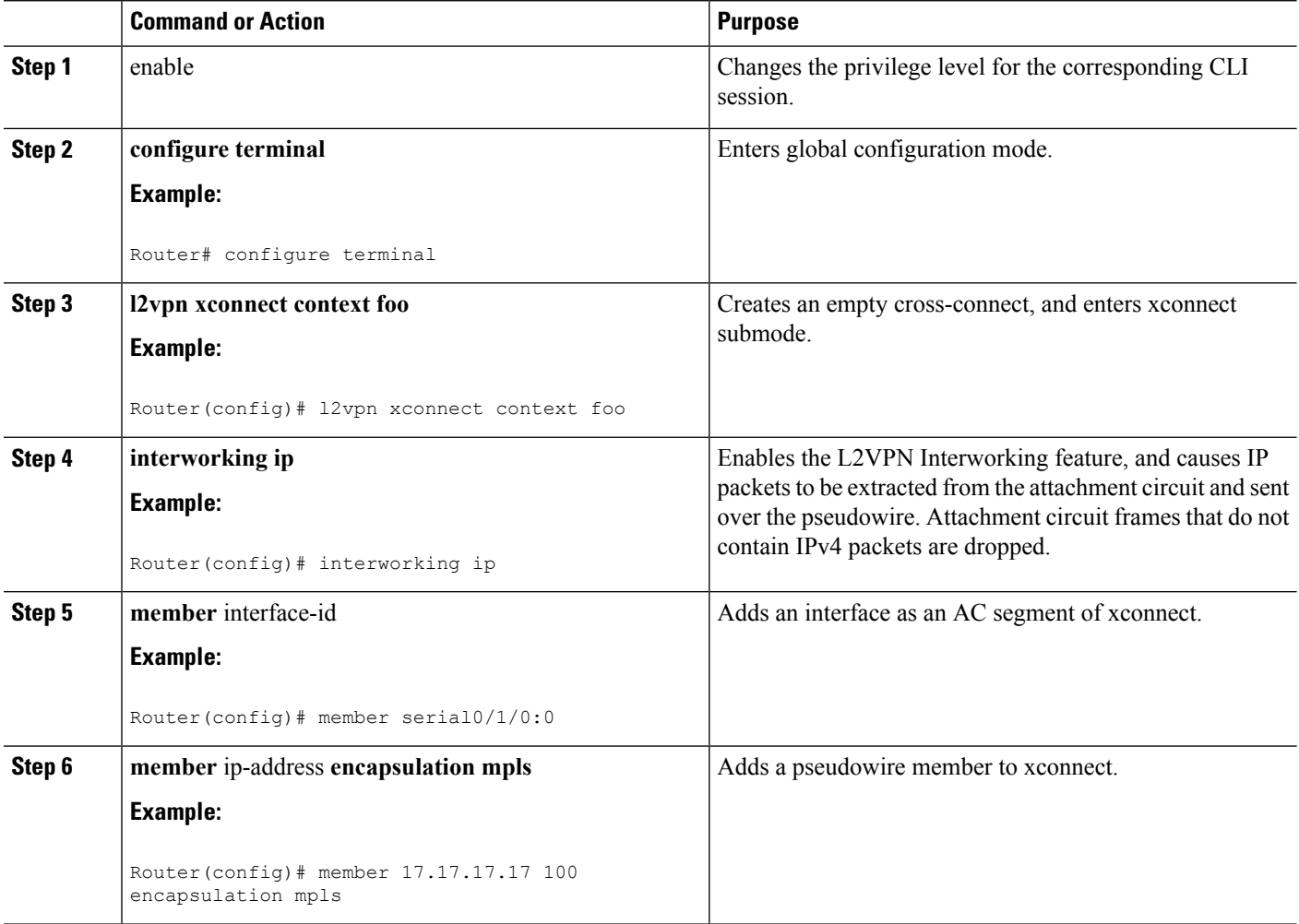

## **On Ethernet PE**

## **SUMMARY STEPS**

**1.** enable

- **2. configure terminal**
- **3. l2vpn xconnect context foo**
- **4. interworking ip**
- **5. member** interface-id
- **6. member** ip-address vcid **encapsulation mpls**

### **DETAILED STEPS**

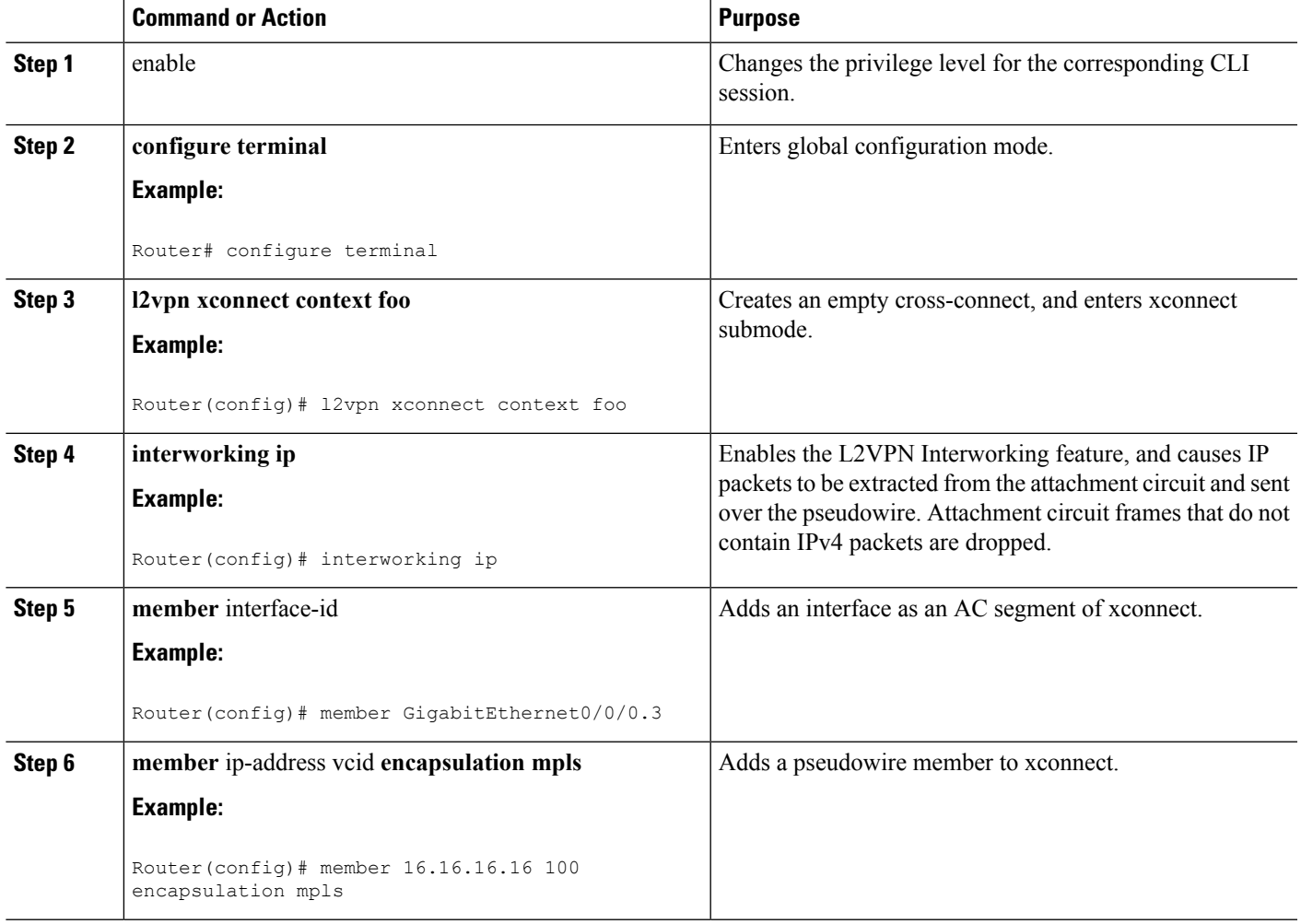

# **Example: HDLC-Ethernet Interworking Configuration**

The following examples show how to configure the HDLC-Ethernet Interworking feature, and verify the configuration using **show** commands for legacy and new protocol-based outputs on the Cisco ASR 1000 Series Aggregation Services Routers:

## **Example: Different Forms of Protocol-Based CLI Configuration**

The following example shows how to configure the HDLC-Ethernet interworking on the Controller slot on Ethernet CE:

controller E1 2/0 channel-group 0 timeslots 1 no shutdown interface Serial2/0:0 no shutdown

The following example shows how to configure the HDLC-Ethernet interworking on the Controller slot on Ethernet PE:

```
controller E1 0/1/0
channel-group 0 timeslots 1
no shutdown
interface Serial0/1/0:0
no shutdown
```
The following example shows how to configure the HDLC-Ethernet interworking using legacy CLI.

The following example shows how to configure on HDLC-CE and HDLC-PE in Bridged (Ethernet) mode using legacy CLI:

#### On HDLC-CE

```
configure terminal
bridge irb
bridge 1 protocol ieee
bridge 1 route ip
!
int BVI1
ip address 192.168.1.1 255.255.255.0
no shut
!
interface Serial2/0:0
description Connect to PE1
encapsulation hdlc
bridge-group 1
no shut
end
```
## HDLC-PE:

```
configure terminal
pseudowire-class pw-iw-eth
encapsulation mpls
interworking Ethernet
!
interface Serial0/1/0:0
description Connect to CE1
encapsulation hdlc
no ip address
xconnect 3.3.3.3 100 pw-class pw-iw-eth
no shut
end
```
The following example shows how to configure Ethernet on Ethernet-CE and Ethernet-PE in Bridged (Ethernet) mode using legacy CLI:

On Ethernet-CE

```
configure terminal
interface GigabitEthernet0/1
description Connect to PE2
```
Ш

```
ip address 192.168.1.2 255.255.255.0
ip irdp
ip irdp maxadvertinterval 4
no shut
end
```
#### On Ethernet-PE

```
configure terminal
pseudowire-class pw-iw-eth
encapsulation mpls
interworking Ethernet
!
interface GigabitEthernet1/0/0
description Connect to CE2
no ip address
xconnect 1.1.1.1 100 pw-class pw-iw-eth
no shut
end
```
The following example shows how to configure VLAN at Ethernet-CE and Ethernet-PE in Bridged (Ethernet) mode using legacy CLI:

### On Ethernet-CE:

```
configure terminal
interface GigabitEthernet0/1
no ip address
no shut
!
interface GigabitEthernet0/1.10
description Connect to PE2
encapsulation dot1q 10
ip address 192.168.1.2 255.255.255.0
ip irdp
ip irdp maxadvertinterval 4
no shut
end
```
#### On Ethernet-PE:

```
configure terminal
pseudowire-class pw-iw-eth
encapsulation mpls
interworking Ethernet
!
interface GigabitEthernet1/0/0
no ip address
no shut
!
interface GigabitEthernet1/0/0.10
description Connect to CE2
encapsulation dot1Q 10
no ip address
xconnect 1.1.1.1 100 pw-class pw-iw-eth
no shut
end
```
The following example shows how to configureQinQ at Ethernet-CE and Ethernet-PE in Bridged (Ethernet) mode using legacy CLI:

#### On Ethernet-CE:

```
configure terminal
interface GigabitEthernet0/1
no ip address
no shut
!
interface GigabitEthernet0/1.10
description Connect to PE2
encapsulation dot1q 10 second-dot1q 20
ip address 192.168.1.2 255.255.255.0
ip irdp
ip irdp maxadvertinterval 4
no shut
end
```
#### On Ethernet-PE:

```
configure terminal
pseudowire-class pw-iw-eth
encapsulation mpls
interworking Ethernet
!
interface GigabitEthernet1/0/0
no ip address
no shut
!
interface GigabitEthernet1/0/0.10
description Connect to CE2
encapsulation dot1Q 10 second-dot1q 20
no ip address
xconnect 1.1.1.1 100 pw-class pw-iw-eth
no shut
end
```
The following example shows how to configure HDLC-Ethernet interworking using Protocol-Based CLI:

The following example shows how to configure HDLC on HDLC-CE and HDLC-PE in Bridged (Ethernet) mode using protocol-based CLI:

#### On HDLC-CE:

```
configure terminal
bridge irb
bridge 1 protocol ieee
bridge 1 route ip
!
int BVI1
ip address 192.168.1.1 255.255.255.0
no shut
!
interface Serial2/0:0
description Connect to PE1
encapsulation hdlc
bridge-group 1
no shut
end
```
#### On HDLC-PE:

configure terminal interface Serial0/1/0:0 description Connect to CE1 encapsulation hdlc

Ш

```
no ip addres
no shut
!
Interface pseudowire101
encapsulation mpls
neighbor 3.3.3.3 100
signaling protocol ldp
no shut
l2vpn xconnect context foohdlc
interworking ethernet
member Serial0/1/0:0
member pseudowire101
no shut
end
```
The following example shows how to configure Ethernet on Ethernet-CE and Ethernet-PE - Bridged (Ethernet) mode using protocol-based CLI:

On Ethernet-CE:

```
configure terminal
interface GigabitEthernet0/1
description Connect to PE2
ip address 192.168.1.2 255.255.255.0
ip irdp
ip irdp maxadvertinterval 4
no shut
end
```
#### On Ethernet-PE:

```
configure terminal
interface GigabitEthernet1/0/0
description Connect to CE2
no ip address
no shut
!
Interface pseudowire101
encapsulation mpls
neighbor 1.1.1.1 100
signaling protocol ldp
no shut
!
l2vpn xconnect context fooeth
interworking ethernet
member GigabitEthernet1/0/0
member pseudowire101
no shut
end
```
The following example shows how to configure VLAN on Ether-CE and Ethernet-PE in Bridged (Ethernet) mode using protocol-based CLI:

On Ethernet-CE:

```
configure terminal
!
interface GigabitEthernet0/1
no ip address
no shut
!
interface GigabitEthernet0/1.10
encapsulation dot1q 10
```

```
description Connect to PE2
ip address 192.168.1.2 255.255.255.0
ip irdp
ip irdp maxadvertinterval 4
no shut
end
```
#### On Ethernet-PE:

```
configure terminal
!
interface GigabitEthernet1/0/0
no ip address
no shut
!
interface GigabitEthernet1/0/0.10
description Connect to CE2
encapsulation dot1q 10
no ip addres
no shut
!
Interface pseudowire101
encapsulation mpls
neighbor 1.1.1.1 100
signaling protocol ldp
no shut
!
l2vpn xconnect context foovlan
interworking ethernet
member GigabitEthernet1/0/0.10
member pseudowire101
no shut
end
```
The following example shows how to configure QinQ on Ethernet-CE and Ethernet-PE in Bridged (Ethernet) mode using protocol-based CLI:

Ethernet-CE:

```
configure terminal
!
interface GigabitEthernet0/1
no ip address
no shut
!
interface GigabitEthernet0/1.10
description Connect to PE2
encapsulation dot1q 10 second-dot1q 20
ip address 192.168.1.2 255.255.255.0
ip irdp
ip irdp maxadvertinterval 4
no shut
end
```
Ethernet-PE:

```
configure terminal
!
interface GigabitEthernet1/0/0
no ip address
no shut
!
interface GigabitEthernet1/0/0.10
```

```
description Connect to CE2
encapsulation dot1q 10 second-dot1q 20
no ip addres
no shut
!
Interface pseudowire101
encapsulation mpls
neighbor 1.1.1.1 100
signaling protocol ldp
no shut
!
l2vpn xconnect context fooqinq
interworking ethernet
member GigabitEthernet1/0/0.10
member pseudowire101
no shut
end
```
## **Example: Verifying the Configuration for HDLC-Ethernet Interworking**

Use the following **show** commands to verify the configuration for HDLC-Ethernet interworking:

#### Port mode

The following example shows how to verify the HDLC configuration on PE:

```
Router# show mpls l2transport vc
Local intf Local circuit Dest address VC ID Status
 ------------- -------------------------- --------------- ---------- ----------
Se0/1/0:0 HDLC 104.0.0.1 101 UP
Router# show mpls l2transport vc detail
Local interface: Se0/1/0:0 up, line protocol up, HDLC up
  Interworking type is Ethernet
  Destination address: 104.0.0.1, VC ID: 101, VC status: up
    Output interface: Fa0/0/1, imposed label stack {20 22}
    Preferred path: not configured
    Default path: active
    Next hop: 10.1.1.2
  Create time: 00:00:19, last status change time: 00:00:15
    Last label FSM state change time: 00:00:15
  Signaling protocol: LDP, peer 104.0.0.1:0 up
    Targeted Hello: 102.0.0.1(LDP Id) -> 104.0.0.1, LDP is UP
    Graceful restart: configured and enabled
    Non stop routing: not configured and not enabled
    Status TLV support (local/remote) : enabled/supported
      LDP route watch : enabled<br>
Label/status state machine : established, LruRru<br>
\therefore \therefore \therefore \therefore \therefore \therefore \therefore \therefore \therefore \therefore \therefore \therefore \therefore \therefore \therefore \therefore \therefore \therefore \therefore \therefore \therefore \therefore \therefore \therefore Label/status state machine
      Last local dataplane status rcvd: No fault
      Last BFD dataplane status rcvd: Not sent
      Last BFD peer monitor status rcvd: No fault
      Last local AC circuit status rcvd: No fault
      Last local AC circuit status sent: No fault
      Last local PW i/f circ status rcvd: No fault
      Last local LDP TLV status sent: No fault
      Last remote LDP TLV status rcvd: No fault
      Last remote LDP ADJ status rcvd: No fault
    MPLS VC labels: local 33, remote 22
    Group ID: local 0, remote 0
    MTU: local 1500, remote 1500
    Remote interface description: Connect to CE2
  Sequencing: receive disabled, send disabled
  Control Word: On
  SSO Descriptor: 104.0.0.1/101, local label: 33
```
Dataplane: SSM segment/switch IDs: 4274/4273 (used), PWID: 26 VC statistics: transit packet totals: receive 3, send 6 transit byte totals: receive 162, send 366 transit packet drops: receive 0, seq error 0, send 0 Router# **show l2vpn atom vc** Service Interface Peer ID VC ID Type Name Status --------- --------------- ---------- ------ ------------------------ --------- pw101 104.0.0.1 101 p2p foo101 UP Router# **show l2vpn atom vc detail** pseudowire101 is up, VC status is up PW type: Ethernet Create time: 00:00:18, last status change time: 00:00:14 Last label FSM state change time: 00:00:14 Destination address: 104.0.0.1 VC ID: 101 Output interface: Fa0/0/1, imposed label stack {16 17} Preferred path: not configured Default path: active Next hop: 10.1.1.2 Member of xconnect service foo101 Associated member Se0/1/0:0 is up, status is up Interworking type is Ethernet Service id: 0xde000002 Signaling protocol: LDP, peer 104.0.0.1:0 up Targeted Hello: 102.0.0.1(LDP Id) -> 104.0.0.1, LDP is UP Graceful restart: configured and enabled Non stop routing: not configured and not enabled PWid FEC (128), VC ID: 101 Status TLV support (local/remote) : enabled/supported LDP route watch : enabled Label/status state machine : established, LruRru Local dataplane status received : No fault BFD dataplane status received : Not sent<br>BFD peer monitor status received : No fault BFD peer monitor status received : No fault<br>Status received from access circuit : No fault Status received from access circuit Status sent to access circuit : No fault Status received from pseudowire i/f : No fault Status sent to network peer : No fault Status received from network peer : No fault Adjacency status of remote peer : No fault Sequencing: receive disabled, send disabled Bindings Parameter Local Remote ------------ ------------------------------ ------------------------------ Label 18 17 Group ID 0 0 Interface Connect to CE1 Connect to CE2 MTU 1500 1500 Control word on (configured: autosense) on PW type Ethernet Ethernet VCCV CV type 0x02 0x02 LSPV [2] LSPV [2] VCCV CC type 0x07 0x07 CW [1], RA [2], TTL [3] CW [1], RA [2], TTL [3] Status TLV enabled supported SSO Descriptor: 104.0.0.1/101, local label: 18 Dataplane: SSM segment/switch IDs: 4106/4105 (used), PWID: 2 Rx Counters 3 input transit packets, 162 bytes 0 drops, 0 seq err Tx Counters

5 output transit packets, 305 bytes 0 drops

The following example shows how to verify the Ethernet configuration on PE:

```
Router# show mpls l2transport vc
Local intf Local circuit Dest address VC ID Status
------------- -------------------------- --------------- ---------- ----------
Gi1/0/0 Ethernet 102.0.0.1 101 UP
Router# show mpls l2transport vc detail
Local interface: Gi1/0/0 up, line protocol up, Ethernet up
  Destination address: 102.0.0.1, VC ID: 101, VC status: up
   Output interface: Fa0/0/1, imposed label stack {19 33}
   Preferred path: not configured
   Default path: active
   Next hop: 11.1.1.1
  Create time: 00:00:22, last status change time: 00:00:19
   Last label FSM state change time: 00:00:19
  Signaling protocol: LDP, peer 102.0.0.1:0 up
   Targeted Hello: 104.0.0.1(LDP Id) -> 102.0.0.1, LDP is UP
   Graceful restart: configured and enabled
   Non stop routing: not configured and not enabled
   Status TLV support (local/remote) : enabled/supported
     LDP route watch <br>
Label/status state machine : established, LruRru
     Label/status state machine
     Last local dataplane status rcvd: No fault
     Last BFD dataplane status rcvd: Not sent
     Last BFD peer monitor status rcvd: No fault
     Last local AC circuit status rcvd: No fault
     Last local AC circuit status sent: No fault
     Last local PW i/f circ status rcvd: No fault
     Last local LDP TLV status sent: No fault
     Last remote LDP TLV status rcvd: No fault
     Last remote LDP ADJ status rcvd: No fault
   MPLS VC labels: local 22, remote 33
   Group ID: local 0, remote 0
   MTU: local 1500, remote 1500
   Remote interface description: Connect to CE1
  Sequencing: receive disabled, send disabled
  Control Word: On
 SSO Descriptor: 102.0.0.1/101, local label: 22
 Dataplane:
   SSM segment/switch IDs: 4574/4573 (used), PWID: 80
 VC statistics:
   transit packet totals: receive 9, send 5
   transit byte totals: receive 315, send 380
   transit packet drops: receive 0, seq error 0, send 0
Router# show l2vpn atom vc
                                    Service
Interface Peer ID VC ID Type Name Status
--------- --------------- ---------- ------ ------------------------ ----------
pw101 102.0.0.1 101 p2p foo101 UP
Router# show l2vpn atom vc detail
pseudowire101 is up, VC status is up PW type: Ethernet
 Create time: 00:00:23, last status change time: 00:00:20
   Last label FSM state change time: 00:00:20
  Destination address: 102.0.0.1 VC ID: 101
   Output interface: Fa0/0/1, imposed label stack {18 18}
   Preferred path: not configured
   Default path: active
   Next hop: 11.1.1.1
  Member of xconnect service foo101
   Associated member Gi1/0/0 is up, status is up
   Interworking type is Like2Like
```

```
Service id: 0xb5000004
Signaling protocol: LDP, peer 102.0.0.1:0 up
 Targeted Hello: 104.0.0.1(LDP Id) -> 102.0.0.1, LDP is UP
 Graceful restart: configured and enabled
 Non stop routing: not configured and not enabled
  PWid FEC (128), VC ID: 101
 Status TLV support (local/remote) : enabled/supported
   LDP route watch : enabled
   Label/status state machine : established, LruRru
   Local dataplane status received : No fault<br>BFD dataplane status received : Not sent<br>BFD peer monitor status received : No fault
   BFD dataplane status received
   BFD peer monitor status received : No fault<br>Status received from access circuit : No fault
   Status received from access circuit : No fault<br>Status sent to access circuit : No fault
   Status sent to access circuit
   Status received from pseudowire i/f : No fault
   Status sent to network peer : No fault<br>Status received from network peer : No fault
   Status received from network peer
   Adjacency status of remote peer : No fault
Sequencing: receive disabled, send disabled
Bindings
 Parameter Local Remote
            ------------ ------------------------------ ------------------------------
 Label 17 18
 Group ID 0 0
 Interface Connect to CE2 Connect to CE1
  MTU 1500 1500
 Control word on (configured: autosense) on
 PW type Ethernet Ethernet
 VCCV CV type 0x02 0x02
              LSPV [2] LSPV [2]
 VCCV CC type 0x07 0x07
              CW [1], RA [2], TTL [3] CW [1], RA [2], TTL [3]
 Status TLV enabled supported
SSO Descriptor: 102.0.0.1/101, local label: 17
Dataplane:
 SSM segment/switch IDs: 4126/4125 (used), PWID: 4
Rx Counters
 5 input transit packets, 175 bytes
  0 drops, 0 seq err
Tx Counters
 3 output transit packets, 228 bytes
  0 drops
```
#### VLAN (dot1q) mode

The following example shows how to verify the HDLC configuration on PE:

```
Router# show mpls l2transport vc
Local intf Local circuit Dest address VC ID Status
------------- -------------------------- --------------- ---------- ----------
Se0/1/0:0 HDLC 104.0.0.1 138 UP
Router# show mpls l2transport vc detail
Local interface: Se0/1/0:0 up, line protocol up, HDLC up
 Interworking type is Ethernet
  Destination address: 104.0.0.1, VC ID: 138, VC status: up
   Output interface: Fa0/0/1, imposed label stack {20 53}
   Preferred path: not configured
   Default path: active
   Next hop: 10.1.1.2
  Create time: 00:00:19, last status change time: 00:00:15
   Last label FSM state change time: 00:00:15
  Signaling protocol: LDP, peer 104.0.0.1:0 up
   Targeted Hello: 102.0.0.1(LDP Id) -> 104.0.0.1, LDP is UP
   Graceful restart: configured and enabled
```

```
Non stop routing: not configured and not enabled
   Status TLV support (local/remote) : enabled/supported
     LDP route watch <br>
Label/status state machine : established, LruRru
     Label/status state machine
     Last local dataplane status rcvd: No fault
     Last BFD dataplane status rcvd: Not sent
     Last BFD peer monitor status rcvd: No fault
     Last local AC circuit status rcvd: No fault
     Last local AC circuit status sent: No fault
     Last local PW i/f circ status rcvd: No fault
     Last local LDP TLV status sent: No fault
     Last remote LDP TLV status rcvd: No fault
     Last remote LDP ADJ status rcvd: No fault
   MPLS VC labels: local 35, remote 53
   Group ID: local 0, remote 0
   MTU: local 1500, remote 1500
   Remote interface description: Connect to CE2
  Sequencing: receive disabled, send disabled
  Control Word: On
  SSO Descriptor: 104.0.0.1/138, local label: 35
 Dataplane:
   SSM segment/switch IDs: 4486/4485 (used), PWID: 65
  VC statistics:
   transit packet totals: receive 4, send 3
   transit byte totals: receive 1036, send 183
   transit packet drops: receive 0, seq error 0, send 0
Router# show l2vpn atom vc
                                    Service
Interface Peer ID VC ID Type Name Status
--------- --------------- ---------- ------ ------------------------ ----------
pw138 104.0.0.1 138 p2p foo138 UP
Router# show l2vpn atom vc detail
pseudowire138 is up, VC status is up PW type: Ethernet
 Create time: 00:00:18, last status change time: 00:00:14
   Last label FSM state change time: 00:00:14
 Destination address: 104.0.0.1 VC ID: 138
   Output interface: Fa0/0/1, imposed label stack {16 30}
   Preferred path: not configured
   Default path: active
   Next hop: 10.1.1.2
 Member of xconnect service foo138
   Associated member Se0/1/0:0 is up, status is up
   Interworking type is Ethernet
   Service id: 0x4000027
  Signaling protocol: LDP, peer 104.0.0.1:0 up
   Targeted Hello: 102.0.0.1(LDP Id) -> 104.0.0.1, LDP is UP
   Graceful restart: configured and enabled
   Non stop routing: not configured and not enabled
   PWid FEC (128), VC ID: 138
   Status TLV support (local/remote) : enabled/supported
     LDP route watch : enabled
     Label/status state machine \qquad \qquad : established, LruRru
     Local dataplane status received : No fault
     BFD dataplane status received : Not sent
     BFD peer monitor status received : No fault
     Status received from access circuit : No fault
     Status sent to access circuit : No fault
     Status received from pseudowire i/f : No fault
     Status sent to network peer : No fault
     Status received from network peer : No fault
     Adjacency status of remote peer : No fault
  Sequencing: receive disabled, send disabled
  Bindings
   Parameter Local Remote
```

```
------------ ------------------------------ ------------------------------
 Label 20 30
 Group ID 0 0
 Interface Connect to CE1 Connect to CE2
 MTU 1500 1500
 Control word on (configured: autosense) on
 PW type Ethernet Ethernet
 VCCV CV type 0x02 0x02
           LSPV [2] LSPV [2]
 VCCV CC type 0x07 0x07
           CW [1], RA [2], TTL [3] CW [1], RA [2], TTL [3]
 Status TLV enabled supported
SSO Descriptor: 104.0.0.1/138, local label: 20
Dataplane:
 SSM segment/switch IDs: 4313/4312 (used), PWID: 41
Rx Counters
 2 input transit packets, 108 bytes
 0 drops, 0 seq err
Tx Counters
 3 output transit packets, 183 bytes
 0 drops
```
The following example shows how to verify the VLAN configuration on PE:

```
Router# show mpls l2transport vc
Local intf Local circuit best address VC ID Status
------------- -------------------------- --------------- ---------- ----------
Gi1/0/0.10 Eth VLAN 10 102.0.0.1 138 UP
Router# show mpls l2transport vc detail
Local interface: Gi1/0/0.10 up, line protocol up, Eth VLAN 10 up
 Interworking type is Ethernet
 Destination address: 102.0.0.1, VC ID: 138, VC status: up
   Output interface: Fa0/0/1, imposed label stack {19 35}
   Preferred path: not configured
   Default path: active
   Next hop: 11.1.1.1
  Create time: 00:00:22, last status change time: 00:00:20
   Last label FSM state change time: 00:00:20
  Signaling protocol: LDP, peer 102.0.0.1:0 up
    Targeted Hello: 104.0.0.1(LDP Id) -> 102.0.0.1, LDP is UP
   Graceful restart: configured and enabled
   Non stop routing: not configured and not enabled
   Status TLV support (local/remote) : enabled/supported
     LDP route watch : enabled<br>
Label/status state machine
     Label/status state machine : established, LruRru
     Last local dataplane status rcvd: No fault
     Last BFD dataplane status rcvd: Not sent
     Last BFD peer monitor status rcvd: No fault
     Last local AC circuit status rcvd: No fault
     Last local AC circuit status sent: No fault
     Last local PW i/f circ status rcvd: No fault
     Last local LDP TLV status sent: No fault
     Last remote LDP TLV status rcvd: No fault
     Last remote LDP ADJ status rcvd: No fault
   MPLS VC labels: local 53, remote 35
    Group ID: local 0, remote 0
   MTU: local 1500, remote 1500
   Remote interface description: Connect to CE1
  Sequencing: receive disabled, send disabled
 Control Word: On
  SSO Descriptor: 102.0.0.1/138, local label: 53
 Dataplane:
   SSM segment/switch IDs: 4784/4783 (used), PWID: 117
 VC statistics:
```

```
transit packet totals: receive 6, send 6
   transit byte totals: receive 234, send 1276
   transit packet drops: receive 0, seq error 0, send 0
Router# show l2vpn atom vc
                                Service
Interface Peer ID VC ID Type Name Status
--------- --------------- ---------- ------ ------------------------ ----------
pw138 102.0.0.1 138 p2p foo138 UP
Router# show l2vpn atom vc detail
pseudowire138 is up, VC status is up PW type: Ethernet
 Create time: 00:00:23, last status change time: 00:00:20
   Last label FSM state change time: 00:00:20
 Destination address: 102.0.0.1 VC ID: 138
   Output interface: Fa0/0/1, imposed label stack {18 20}
   Preferred path: not configured
   Default path: active
   Next hop: 11.1.1.1
 Member of xconnect service foo138
   Associated member Gi1/0/0.10 is up, status is up
   Interworking type is Ethernet
   Service id: 0x7b000029
 Signaling protocol: LDP, peer 102.0.0.1:0 up
   Targeted Hello: 104.0.0.1(LDP Id) -> 102.0.0.1, LDP is UP
   Graceful restart: configured and enabled
   Non stop routing: not configured and not enabled
   PWid FEC (128), VC ID: 138
   Status TLV support (local/remote) : enabled/supported
    LDP route watch : enabled
     Label/status state machine : established, LruRru<br>
Local dataplane status received : No fault
     Local dataplane status received
    BFD dataplane status received : Not sent
    BFD peer monitor status received : No fault
     Status received from access circuit : No fault
     Status sent to access circuit : No fault
     Status received from pseudowire i/f : No fault
     Status sent to network peer : No fault
     Status received from network peer : No fault
    Adjacency status of remote peer : No fault
 Sequencing: receive disabled, send disabled
 Bindings
   Parameter Local Remote
   ------------ ------------------------------ ------------------------------
   Label 30 20<br>Group ID 0 0
   Group ID 0 0
   Interface Connect to CE2 Connect to CE1
   MTU 1500 1500
   Control word on (configured: autosense) on
   PW type Ethernet Ethernet
   VCCV CV type 0 \times 02 0x02
               LSPV [2] LSPV [2]
   VCCV CC type 0x07 0x07
               CW [1], RA [2], TTL [3] CW [1], RA [2], TTL [3]
   Status TLV enabled supported
 SSO Descriptor: 102.0.0.1/138, local label: 30
 Dataplane:
   SSM segment/switch IDs: 4333/4332 (used), PWID: 41
 Rx Counters
   8 input transit packets, 312 bytes
   0 drops, 0 seq err
 Tx Counters
   5 output transit packets, 380 bytes
   0 drops
```
QinQ mode

The following example shows how to verify HDLC configuration on PE:

Router# **show mpls l2transport vc** Local intf Local circuit Dest address VC ID Status ------------- -------------------------- --------------- ---------- ---------- Se0/1/0:0 HDLC 104.0.0.1 145 UP Router# **show mpls l2transport vc detail** Local interface: Se0/1/0:0 up, line protocol up, HDLC up Interworking type is Ethernet Destination address: 104.0.0.1, VC ID: 145, VC status: up Output interface: Fa0/0/1, imposed label stack {20 25} Preferred path: not configured Default path: active Next hop: 10.1.1.2 Create time: 00:00:20, last status change time: 00:00:15 Last label FSM state change time: 00:00:15 Signaling protocol: LDP, peer 104.0.0.1:0 up Targeted Hello: 102.0.0.1(LDP Id) -> 104.0.0.1, LDP is UP Graceful restart: configured and enabled Non stop routing: not configured and not enabled Status TLV support (local/remote) : enabled/supported LDP route watch : enabled Label/status state machine : established, LruRru Last local dataplane status rcvd: No fault Last BFD dataplane status rcvd: Not sent Last BFD peer monitor status rcvd: No fault Last local AC circuit status rcvd: No fault Last local AC circuit status sent: No fault Last local PW i/f circ status rcvd: No fault Last local LDP TLV status sent: No fault Last remote LDP TLV status rcvd: No fault Last remote LDP ADJ status rcvd: No fault MPLS VC labels: local 27, remote 25 Group ID: local 0, remote 0 MTU: local 1500, remote 1500 Remote interface description: Connect to CE2 Sequencing: receive disabled, send disabled Control Word: On SSO Descriptor: 104.0.0.1/145, local label: 27 Dataplane: SSM segment/switch IDs: 4521/4520 (used), PWID: 72 VC statistics: transit packet totals: receive 4, send 7 transit byte totals: receive 216, send 427 transit packet drops: receive 0, seq error 0, send 0 Router# **show l2vpn atom vc** Service Interface Peer ID VC ID Type Name Status --------- --------------- ---------- ------ ------------------------ --------- pw145 104.0.0.1 145 p2p foo145 UP Router# **show l2vpn atom vc detail** pseudowire145 is up, VC status is up PW type: Ethernet Create time: 00:00:18, last status change time: 00:00:13 Last label FSM state change time: 00:00:13 Destination address: 104.0.0.1 VC ID: 145 Output interface: Fa0/0/1, imposed label stack {16 33} Preferred path: not configured Default path: active Next hop: 10.1.1.2 Member of xconnect service foo145 Associated member Se0/1/0:0 is up, status is up Interworking type is Ethernet

```
Service id: 0x2e
Signaling protocol: LDP, peer 104.0.0.1:0 up
 Targeted Hello: 102.0.0.1(LDP Id) -> 104.0.0.1, LDP is UP
 Graceful restart: configured and enabled
 Non stop routing: not configured and not enabled
 PWid FEC (128), VC ID: 145
 Status TLV support (local/remote) : enabled/supported
   LDP route watch : enabled
   Label/status state machine : established, LruRru
   Local dataplane status received : No fault<br>BFD dataplane status received : Not sent
   BFD dataplane status received
   BFD peer monitor status received : No fault<br>Status received from access circuit : No fault
   Status received from access circuit
   Status sent to access circuit : No fault
   Status received from pseudowire i/f : No fault
   Status sent to network peer : No fault<br>Status received from network peer : No fault
   Status received from network peer
   Adjacency status of remote peer : No fault
Sequencing: receive disabled, send disabled
Bindings
 Parameter Local Remote
 ------------ ------------------------------ ------------------------------
 Label 33 33
 Group ID 0 0
 Interface Connect to CE1 Connect to CE2
  MTU 1500 1500
 Control word on (configured: autosense) on
 PW type Ethernet Ethernet
 VCCV CV type 0 \times 02 0x02
             LSPV [2] LSPV [2]
 VCCV CC type 0x07 0x07
             CW [1], RA [2], TTL [3] CW [1], RA [2], TTL [3]
 Status TLV enabled supported
SSO Descriptor: 104.0.0.1/145, local label: 33
Dataplane:
 SSM segment/switch IDs: 4345/4344 (used), PWID: 48
Rx Counters
 2 input transit packets, 108 bytes
 0 drops, 0 seq err
Tx Counters
 3 output transit packets, 183 bytes
 0 drops
```
The following example shows how to verify the Qinq configuration on PE:

```
Router# show mpls l2transport vc
Local intf Local circuit Dest address VC ID Status
------------- -------------------------- --------------- ---------- ----------
Gi1/0/0.10 Eth VLAN 10/20 102.0.0.1 145 UP
Router# show mpls l2transport vc detail
Local interface: Gi1/0/0.10 up, line protocol up, Eth VLAN 10/20 up
 Interworking type is Ethernet
 Destination address: 102.0.0.1, VC ID: 145, VC status: up
   Output interface: Fa0/0/1, imposed label stack {19 27}
   Preferred path: not configured
   Default path: active
   Next hop: 11.1.1.1
 Create time: 00:00:23, last status change time: 00:00:21
   Last label FSM state change time: 00:00:21
  Signaling protocol: LDP, peer 102.0.0.1:0 up
   Targeted Hello: 104.0.0.1(LDP Id) -> 102.0.0.1, LDP is UP
   Graceful restart: configured and enabled
   Non stop routing: not configured and not enabled
   Status TLV support (local/remote) : enabled/supported
```

```
LDP route watch : enabled
     Label/status state machine : established, LruRru
     Last local dataplane status rcvd: No fault
     Last BFD dataplane status rcvd: Not sent
     Last BFD peer monitor status rcvd: No fault
     Last local AC circuit status rcvd: No fault
     Last local AC circuit status sent: No fault
     Last local PW i/f circ status rcvd: No fault
     Last local LDP TLV status sent: No fault
     Last remote LDP TLV status rcvd: No fault
     Last remote LDP ADJ status rcvd: No fault
   MPLS VC labels: local 25, remote 27
   Group ID: local 0, remote 0
   MTU: local 1500, remote 1500
   Remote interface description: Connect to CE1
  Sequencing: receive disabled, send disabled
  Control Word: On
  SSO Descriptor: 102.0.0.1/145, local label: 25
 Dataplane:
   SSM segment/switch IDs: 4815/4814 (used), PWID: 124
 VC statistics:
   transit packet totals: receive 10, send 6
    transit byte totals: receive 430, send 456
    transit packet drops: receive 0, seq error 0, send 0
Router# show l2vpn atom vc
                                   Service
Interface Peer ID    VC ID    Type    Name    Status
 --------- --------------- ---------- ------ ------------------------ ----------
pw145 102.0.0.1 145 p2p foo145 UP
Router# show l2vpn atom vc detail
pseudowire145 is up, VC status is up PW type: Ethernet
 Create time: 00:00:23, last status change time: 00:00:19
   Last label FSM state change time: 00:00:19
  Destination address: 102.0.0.1 VC ID: 145
   Output interface: Fa0/0/1, imposed label stack {18 33}
   Preferred path: not configured
   Default path: active
   Next hop: 11.1.1.1
 Member of xconnect service foo145
   Associated member Gi1/0/0.10 is up, status is up
   Interworking type is Ethernet
   Service id: 0xed000030
  Signaling protocol: LDP, peer 102.0.0.1:0 up
   Targeted Hello: 104.0.0.1(LDP Id) -> 102.0.0.1, LDP is UP
   Graceful restart: configured and enabled
   Non stop routing: not configured and not enabled
   PWid FEC (128), VC ID: 145
   Status TLV support (local/remote) : enabled/supported
     LDP route watch \qquad \qquad : enabled<br>
Label/status state machine \qquad \qquad : established, LruRru
     Label/status state machine
     Local dataplane status received : No fault
     BFD dataplane status received : Not sent
     BFD peer monitor status received : No fault
     Status received from access circuit : No fault
     Status sent to access circuit : No fault
     Status received from pseudowire i/f : No fault
     Status sent to network peer : No fault
     Status received from network peer : No fault
     Adjacency status of remote peer : No fault
  Sequencing: receive disabled, send disabled
  Bindings
   Parameter Local Remote
   ------------ ------------------------------ ------------------------------
   Label 33 33
```
Ш

Group ID 0 0 Interface Connect to CE2 Connect to CE1 MTU 1500 1500 Control word on (configured: autosense) on PW type Ethernet Ethernet VCCV CV type 0x02 0x02 LSPV [2] LSPV [2] VCCV CC type 0x07 0x07 CW [1], RA [2], TTL [3] CW [1], RA [2], TTL [3] Status TLV enabled supported SSO Descriptor: 102.0.0.1/145, local label: 33 Dataplane: SSM segment/switch IDs: 4361/4360 (used), PWID: 48 Rx Counters 8 input transit packets, 344 bytes 0 drops, 0 seq err Tx Counters 5 output transit packets, 380 bytes 0 drops

## **Example: HDLC-Dot1Q Interworking**

The following example shows how to configure HDLC-dot1q interworking:

Short form

On HDLC-PE:

```
configure terminal
template type pseudowire hdlc-vlan1-tmp
encapsulation mpls
signaling protocol ldp
l2vpn xconnect context hdlc-vlan1
 interworking ethernet
 member Serial0/2/0:3
 member pseudowire101 3.3.3.3 107 template hdlc-vlan1-tmp
 no shutdown
end
```
#### On Ethernet-PE:

```
configure terminal
interface FastEthernet0/0/0.16
description Connect to CE2
encapsulation dot1q 16
no ip addres
no shut
!
template type pseudowire hdlc-vlan1-tmp
 encapsulation mpls
signaling protocol ldp
l2vpn xconnect context hdlc-vlan1
 interworking ethernet
  member FastEthernet0/0/0.16
 member pseudowire101 1.1.1.1 107 template hdlc-vlan1-tmp
 no shutdown
end
```
Long form

On HDLC-PE:

```
configure terminal
template type pseudowire hdlc-vlan1
encapsulation mpls
!
interface pseudowire107
source template type pseudowire hdlc-vlan1
encapsulation mpls
neighbor 3.3.3.3 107
signaling protocol ldp
no shut
!
l2vpn xconnect context hdlc-vlan1-con
 interworking ethernet
 member Serial0/2/0:3
 member pseudowire107
 no shutdown
end
```
On Ethernet-PE:

```
configure terminal
interface FastEthernet0/0/0.16
description Connect to CE2
encapsulation dot1q 16
no ip addres
no shut
!
template type pseudowire hdlc-vlan1
encapsulation mpls
!
interface pseudowire107
 source template type pseudowire hdlc-vlan1
 encapsulation mpls
neighbor 1.1.1.1 107
 signaling protocol ldp
no shut
!
l2vpn xconnect context hdlc-vlan1-con
 interworking ethernet
 member FastEthernet0/0/0.16
 member pseudowire107
  no shutdown
end
```
# <span id="page-57-0"></span>**Additional References**

The following sections provide references related to the Frame Relay-to-ATM Bridged Interworking and xconnect support on GEC (VPWS) features.

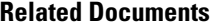

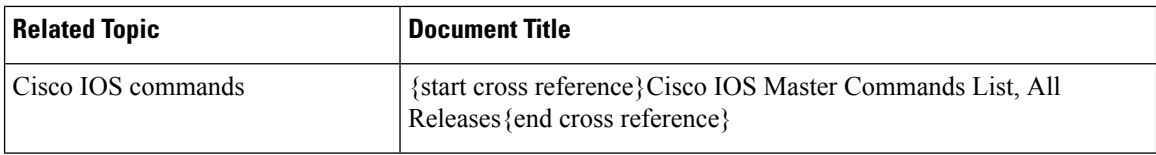

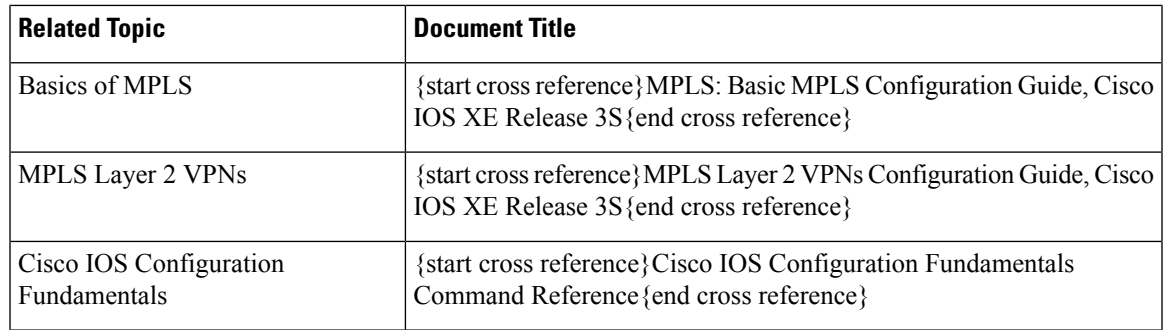

### **Standards**

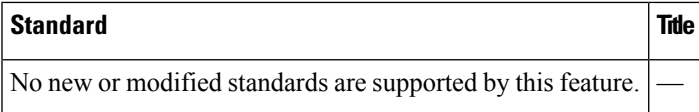

## **MIBs**

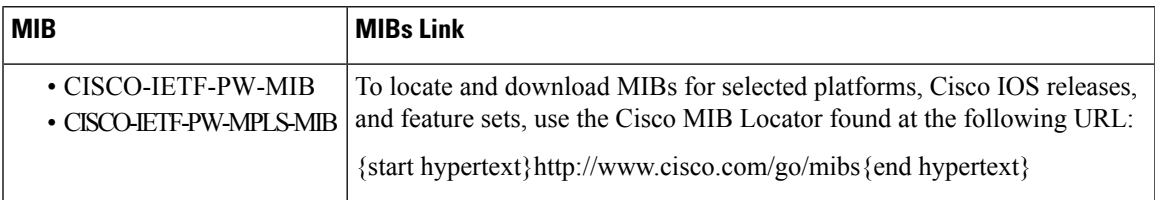

### **RFCs**

I

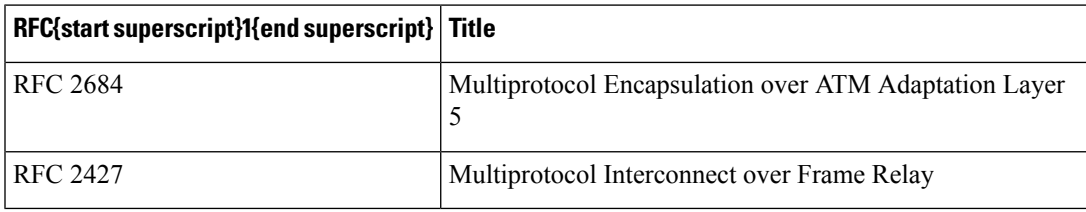

{start footnote}Not all the supported RFCs are listed.{end footnote}

# <span id="page-59-0"></span>**Technical Assistance**

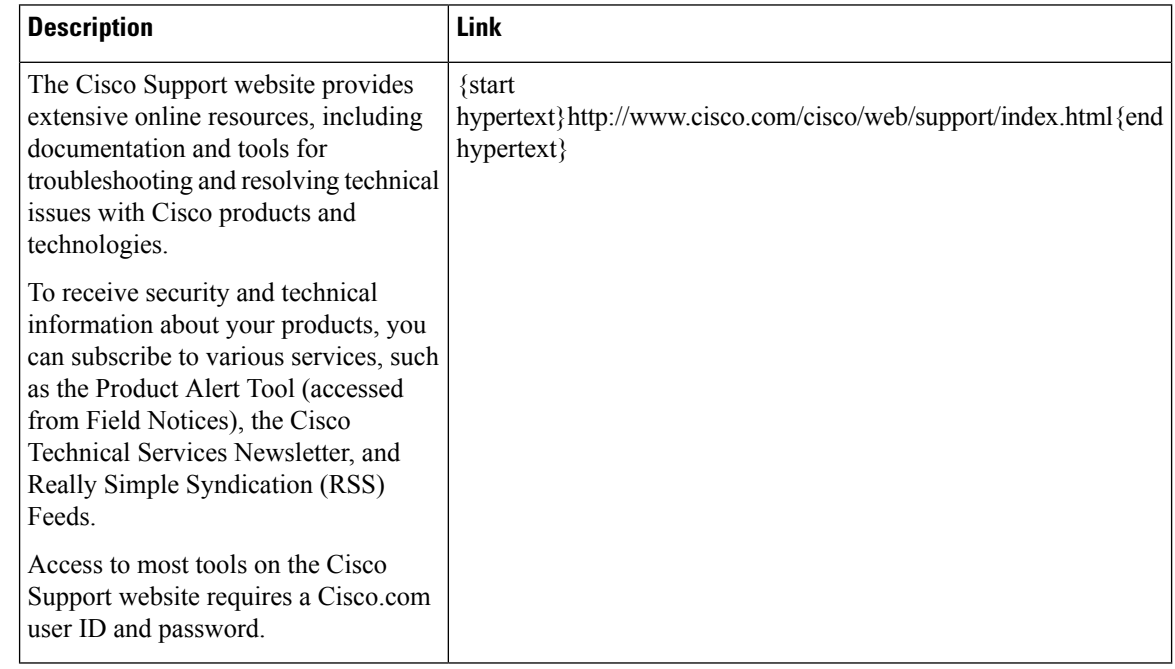

# <span id="page-59-1"></span>**Feature Information for Configuring MPLS Layer 2 VPNs**

{start cross reference}Table 17-2{end cross reference} lists the features in this module and provides links to specific configuration information. Only features that were introduced or modified in Cisco IOS Release 3.6.0S or a later release appear in the table.

Not all commands may be available in your Cisco IOS software release. For release information about a specific command, see the corresponding command reference documentation.

Use the Cisco Feature Navigator to find information about platform support and software image support. The Cisco Feature Navigator enables you to determine which Cisco IOS and Cisco Catalyst operating system software images support a specific software release, feature set, or platform. To access the Cisco Feature Navigator, go to {start hypertext}http://www.cisco.com/go/cfn{end hypertext}. An account on Cisco.com is not required.

 $\mathbf l$ 

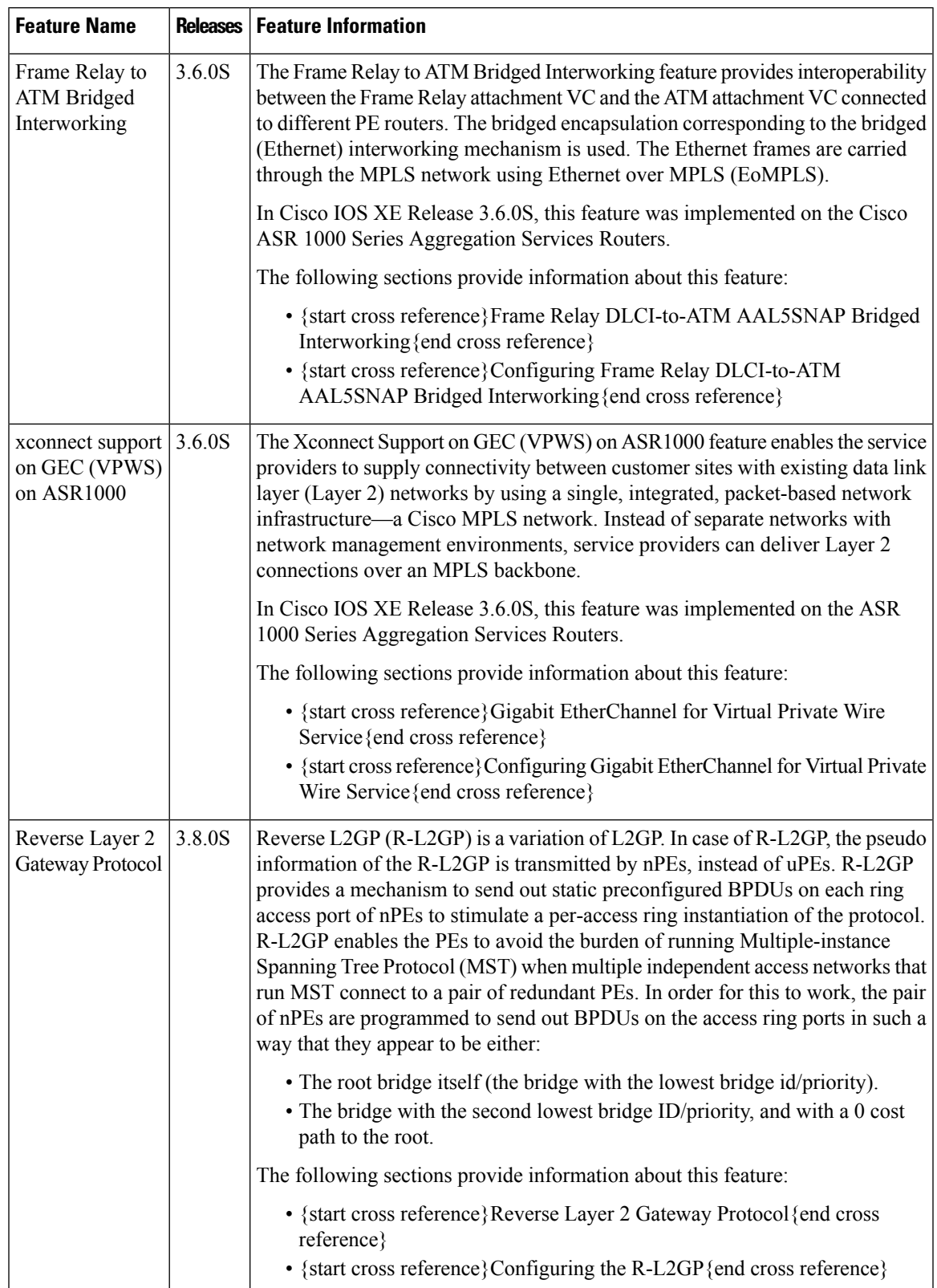

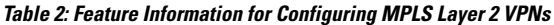

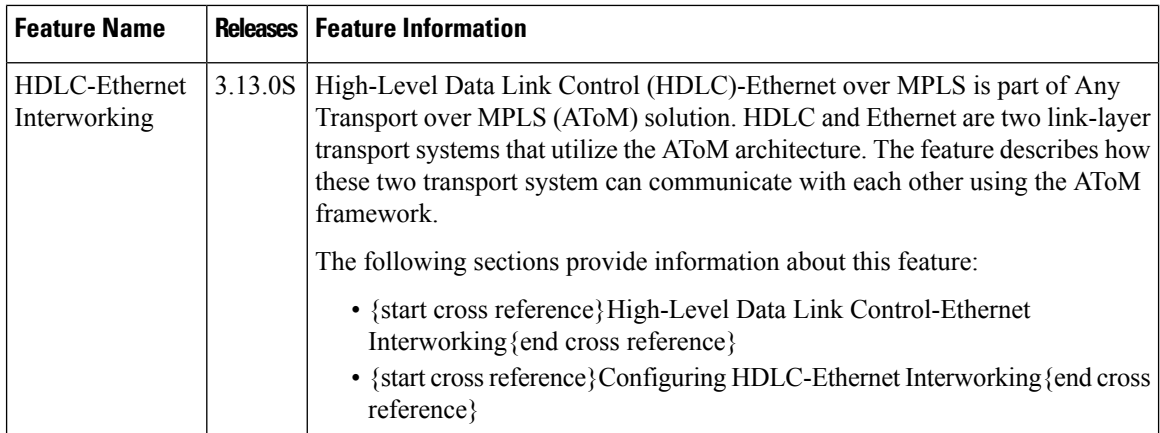

# <span id="page-61-0"></span>**Glossary**

**ATM**—Asynchronous Transfer Mode. A method of data transportation, whereby fixed-length packets are sent over a switched network. The method's ability to ensure reliable delivery of packets at a high rate makes it suitable for carrying voice, video, and data.

**AToM**—Any Transport over MPLS. AToM is a solution for transporting Layer 2 packets over an MPLS backbone. AToM enables service providers to supply connectivity between customer sites with existing data link layer (Layer 2) networks by using a single, integrated, packet-based network infrastructure—a Cisco MPLS network. Instead of separate networks with separate network management environments, service providers can deliver Layer 2 connections over an MPLS backbone.

**Dot1q—IEEE 802.1Q is the networking standard that supports virtual LANs (VLANs) on an Ethernet network.** The standard defines a system of VLAN tagging for Ethernet frames and the accompanying procedures to be used by bridges and switches in handling such frames.

**EoMPLS**—Ethernet over MPLS. This technology leverages an existing MPLS backbone network to deliver Transparent LAN Services based on Ethernet connectivity to the customer site.

**GEC**—Gigabit EtherChannel. A high-performance Ethernet technology that provides gigabit per second transmission rates. It provides a flexible and scalable bandwidth with resiliency and load sharing across links for switches, router interfaces, and servers. Supports up to eight links per channel.

**HDLC—High-Level Data Link Control (HDLC) is a bit-oriented code-transparent synchronous data link-layer** protocol developed by the International Organization for Standardization (ISO).

**MPLS**—Multiprotocol Label Switching. A mechanism in high-performance telecommunications networks that directs and carries data from one network node to the next. MPLS makes it easy to create virtual links between distant nodes. It can encapsulate packets of various network protocols.

**QinQ**—IEEE 802.1ad is an Ethernet networking standard informally known as IEEE 802.1QinQ, and is an amendment to the IEEE standard 802.1Q-1998. The technique is also known as provider bridging, Stacked VLANs, or simply QinQ or Q-in-Q.

**VPLS**—Virtual Private LAN Service. A method to provide Ethernet-based multipoint-to-multipoint communication over IP and MPLS networks.